# Oracle® Hospitality Cruise Shipboard Property Management System Safety Drill User Guide

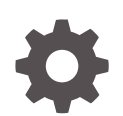

Release 20.3 F59819–01 September 2022

ORACLE

Oracle Hospitality Cruise Shipboard Property Management System Safety Drill User Guide, Release 20.3

F59819–01

Copyright © 1995, 2022, Oracle and/or its affiliates.

This software and related documentation are provided under a license agreement containing restrictions on use and disclosure and are protected by intellectual property laws. Except as expressly permitted in your license agreement or allowed by law, you may not use, copy, reproduce, translate, broadcast, modify, license, transmit, distribute, exhibit, perform, publish, or display any part, in any form, or by any means. Reverse engineering, disassembly, or decompilation of this software, unless required by law for interoperability, is prohibited.

The information contained herein is subject to change without notice and is not warranted to be error-free. If you find any errors, please report them to us in writing.

If this is software or related documentation that is delivered to the U.S. Government or anyone licensing it on behalf of the U.S. Government, then the following notice is applicable:

U.S. GOVERNMENT END USERS: Oracle programs (including any operating system, integrated software, any programs embedded, installed or activated on delivered hardware, and modifications of such programs) and Oracle computer documentation or other Oracle data delivered to or accessed by U.S. Government end users are "commercial computer software" or "commercial computer software documentation" pursuant to the applicable Federal Acquisition Regulation and agency-specific supplemental regulations. As such, the use, reproduction, duplication, release, display, disclosure, modification, preparation of derivative works, and/or adaptation of i) Oracle programs (including any operating system, integrated software, any programs embedded, installed or activated on delivered hardware, and modifications of such programs), ii) Oracle computer documentation and/or iii) other Oracle data, is subject to the rights and limitations specified in the license contained in the applicable contract. The terms governing the U.S. Government's use of Oracle cloud services are defined by the applicable contract for such services. No other rights are granted to the U.S. Government.

This software or hardware is developed for general use in a variety of information management applications. It is not developed or intended for use in any inherently dangerous applications, including applications that may create a risk of personal injury. If you use this software or hardware in dangerous applications, then you shall be responsible to take all appropriate fail-safe, backup, redundancy, and other measures to ensure its safe use. Oracle Corporation and its affiliates disclaim any liability for any damages caused by use of this software or hardware in dangerous applications.

Oracle, Java, and MySQL are registered trademarks of Oracle and/or its affiliates. Other names may be trademarks of their respective owners.

Intel and Intel Inside are trademarks or registered trademarks of Intel Corporation. All SPARC trademarks are used under license and are trademarks or registered trademarks of SPARC International, Inc. AMD, Epyc, and the AMD logo are trademarks or registered trademarks of Advanced Micro Devices. UNIX is a registered trademark of The Open Group.

This software or hardware and documentation may provide access to or information about content, products, and services from third parties. Oracle Corporation and its affiliates are not responsible for and expressly disclaim all warranties of any kind with respect to third-party content, products, and services unless otherwise set forth in an applicable agreement between you and Oracle. Oracle Corporation and its affiliates will not be responsible for any loss, costs, or damages incurred due to your access to or use of third-party content, products, or services, except as set forth in an applicable agreement between you and Oracle.

## **Contents**

### [Preface](#page-3-0)

[Prerequisites, Supported Systems and Compatibility](#page-4-0)

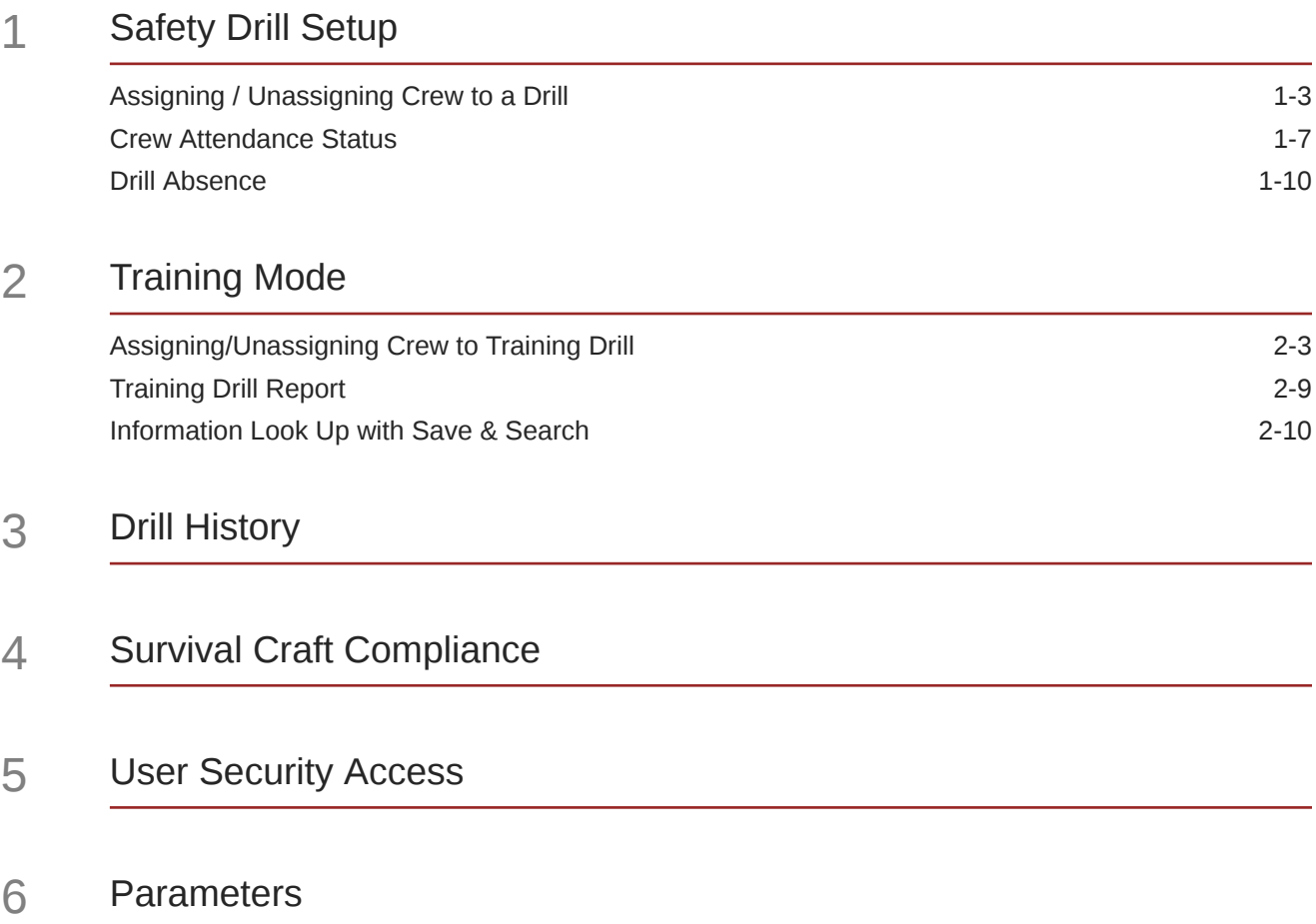

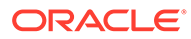

## <span id="page-3-0"></span>Preface

The Safety Drill module manages the Muster drills conducted by the crew of the ship before embarking on a voyage, familiarizing passengers with escape routes, and preparing passengers for safe evacuation in the event of an emergency.

#### **Audience**

This document is intended for project managers, application specialists and users of Oracle Hospitality Cruise Shipboard Property Management System (SPMS).

#### **Customer Support**

To contact Oracle Customer Support, access My Oracle Support at the following URL:

#### <https://support.oracle.com>

When contacting Customer Support, please provide the following:

- Product version and program/module name
- Functional and technical description of the problem (include business impact)
- Detailed step-by-step instructions to re-create
- Exact error message received
- Screenshots of each step you take

#### **Documentation**

Oracle Hospitality product documentation is available on the Oracle Help Center at [http://docs.oracle.com/en/industries/hospitality/](https://docs.oracle.com/en/industries/hospitality/cruise.html).

#### **Revision History**

#### **Table 1 Revision History**

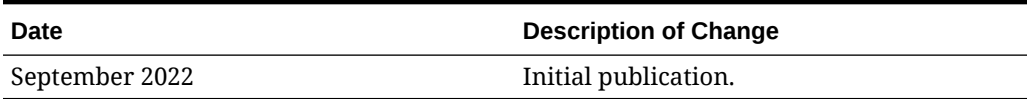

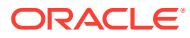

## <span id="page-4-0"></span>Prerequisites, Supported Systems and **Compatibility**

This section describes the minimum requirements for the Safety Drill module.

#### **Prerequisites**

- Safety Drill.exe
- Crew.exe
- Complete setup of Safety Drill Codes in Administration module.

#### **Supported Operating System**

• See Compatibility Matrix at [http://docs.oracle.com/en/industries/hospitality/](https://docs.oracle.com/en/industries/hospitality/cruise.html).

#### **Compatibility**

SPMS version 20.3 or later. For customers operating on version 20.3 and below, database upgrade to the recommended or latest version is required.

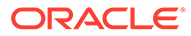

# <span id="page-5-0"></span>1 Safety Drill Setup

The Safety Drill module allows you to schedule drills before the ship embarks on a voyage and maintains a record of the drills performed. It also has a training mode for the crew, where the training attendance is kept.

The functions in this module are: Drill Scheduling/Assignment, Drill Absence, Training mode, Drill History, and Survival Craft Compliance.

This guide assumes you have configured all the required codes in the *Administration module*.

| ÷                                               |                                                                               |                                          |                                      |                                          |                                                |                            |                                                    |                   |                                           |                                                   |                    |                                                       |                                             |                          |                                                                                   |
|-------------------------------------------------|-------------------------------------------------------------------------------|------------------------------------------|--------------------------------------|------------------------------------------|------------------------------------------------|----------------------------|----------------------------------------------------|-------------------|-------------------------------------------|---------------------------------------------------|--------------------|-------------------------------------------------------|---------------------------------------------|--------------------------|-----------------------------------------------------------------------------------|
|                                                 | Home                                                                          |                                          |                                      |                                          |                                                |                            |                                                    |                   |                                           |                                                   |                    |                                                       |                                             |                          |                                                                                   |
| Ξ<br>匡<br>Drill<br>Drill<br>Absence<br>Overview | $\overline{\mathbf{u}}$<br><b>Training Mode</b><br>Training                   | è.<br>Drill<br>History<br><b>History</b> | ₩<br>Sunyival<br>Craft<br>Compliance | n<br>(0, 0)<br>Add<br>Edit<br>Drif Setup | A<br>酒<br>Delete:<br>Lodi<br>Evrope<br>Request | 君<br>Excused<br>LinApprove | GB<br>Fartner No!<br>Allowed<br><b>Dril Status</b> | e<br>En<br>Absent | $\mathbb{Z}$<br>Absmn)<br>From ES From NS | P.<br>Select All<br>Scheduled Crew                | 晖<br>Proposed      | à.<br>Select All<br>Proposed Crew<br>Drill Assignment | 46<br>用<br>Scheduler<br>Show All<br>Onboard | Send<br>Email            | $\overrightarrow{r}$<br>Save Grid Undo Save<br>Report<br>Grid<br>Report<br>Layout |
| Safety Drill Overview ×                         |                                                                               |                                          |                                      |                                          |                                                |                            |                                                    |                   |                                           |                                                   |                    |                                                       |                                             |                          |                                                                                   |
|                                                 | 4 March 9 4 2014 P.                                                           |                                          | <b>Scheduled Drill</b>               |                                          |                                                |                            |                                                    |                   |                                           |                                                   |                    |                                                       |                                             |                          |                                                                                   |
|                                                 | M T W T F S S<br>1 <sub>2</sub>                                               |                                          | Template                             |                                          | Type                                           | Code                       | Name                                               |                   |                                           | <b>Start Time</b>                                 |                    |                                                       | <b>End Time</b>                             | <b>Status</b>            |                                                                                   |
| 34                                              | 56789                                                                         | $\rightarrow$                            |                                      |                                          | SDR003                                         | <b>DROOK</b>               |                                                    | Drd - FIRE        |                                           | 01:00:00                                          |                    |                                                       | 05:00:00                                    | Open                     |                                                                                   |
| 31                                              | 10 11 12 13 14 15 16<br>17 18 19 20 21 22 23<br>24 25 26 27 28 29 30<br>Today |                                          |                                      |                                          |                                                |                            |                                                    |                   |                                           |                                                   |                    |                                                       |                                             |                          |                                                                                   |
| <b>Scheduled Crew</b>                           |                                                                               |                                          |                                      |                                          |                                                |                            |                                                    |                   | <b>Proposed Crew</b>                      |                                                   |                    |                                                       |                                             |                          |                                                                                   |
| <b>Rejection Template</b>                       |                                                                               |                                          |                                      |                                          |                                                |                            |                                                    |                   | Rejection Template                        |                                                   |                    |                                                       |                                             |                          |                                                                                   |
|                                                 | Drag a column header here to group by that column                             |                                          |                                      |                                          |                                                |                            |                                                    |                   |                                           | Drag a column header here to group by that column |                    |                                                       |                                             |                          |                                                                                   |
|                                                 | Name                                                                          | Status Off                               | Embark Date                          | Debark Date                              | <b>Scheduling Status</b>                       | <b>ES Attendance</b>       | <b>MS Attendar</b>                                 |                   |                                           | Name                                              | A.                 | <b>Embark Date</b>                                    | <b>Debark Date</b>                          | <b>Scheduling Status</b> | <b>ES Attendance</b>                                                              |
| $\sigma$<br>D                                   |                                                                               |                                          |                                      |                                          |                                                |                            |                                                    | $\nabla$          | п                                         |                                                   |                    |                                                       |                                             |                          |                                                                                   |
| ъ                                               |                                                                               | INO                                      | 01/08/2013                           | 05/03/2016                               | Required                                       | Attended                   | Not Reguired                                       | s.                | Ð                                         |                                                   |                    | 08/02/2010                                            | 05/03/2016                                  | Optional                 | Accidcable                                                                        |
| B                                               |                                                                               | No                                       | 29/01/2014                           | 05/03/2016                               | Required                                       | Attended                   | Not Required                                       |                   | B                                         |                                                   |                    | 23/07/2010                                            | 12/12/2018                                  | Optional                 | Applicable                                                                        |
| ö                                               |                                                                               | No                                       | 03/03/2014                           | 05/03/2016                               | Required                                       | Attended                   | Not Required                                       |                   | ö                                         |                                                   |                    | 23/07/2010                                            | 31/12/2016                                  | Optional                 | Applicable                                                                        |
|                                                 |                                                                               |                                          |                                      |                                          |                                                |                            |                                                    |                   | D                                         |                                                   |                    | 18/03/2010                                            | 05/03/2016                                  | Optional                 | Applicable                                                                        |
|                                                 |                                                                               |                                          |                                      |                                          |                                                |                            |                                                    |                   | ö                                         |                                                   |                    | 23/07/2010                                            | 05/03/2016                                  | Optional                 | Applicable                                                                        |
|                                                 | Total Records = $3$                                                           |                                          |                                      |                                          |                                                |                            |                                                    |                   | m                                         | <b>INNERED PURCHASE</b>                           | Total Records = 30 | 07/05/2010                                            | <b>ACM3/1016</b>                            | Cintinnal                | Annivable                                                                         |
|                                                 |                                                                               |                                          |                                      |                                          |                                                |                            |                                                    |                   |                                           |                                                   |                    |                                                       |                                             |                          |                                                                                   |
|                                                 | $-11-$                                                                        |                                          |                                      |                                          |                                                |                            |                                                    | и                 |                                           | -88                                               |                    |                                                       |                                             |                          |                                                                                   |

**Figure 1-1 Safety Drill Overview**

#### **Setting up a Drill**

Before you can assign the crew to the drill, you must schedule all drills in the Drill Mode.

- **1.** At the Safety Drill Overview window, select a date from the calendar editor.
- **2.** Click the **Add** button at the ribbon bar to add a new drill.

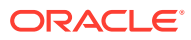

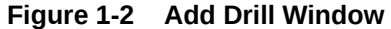

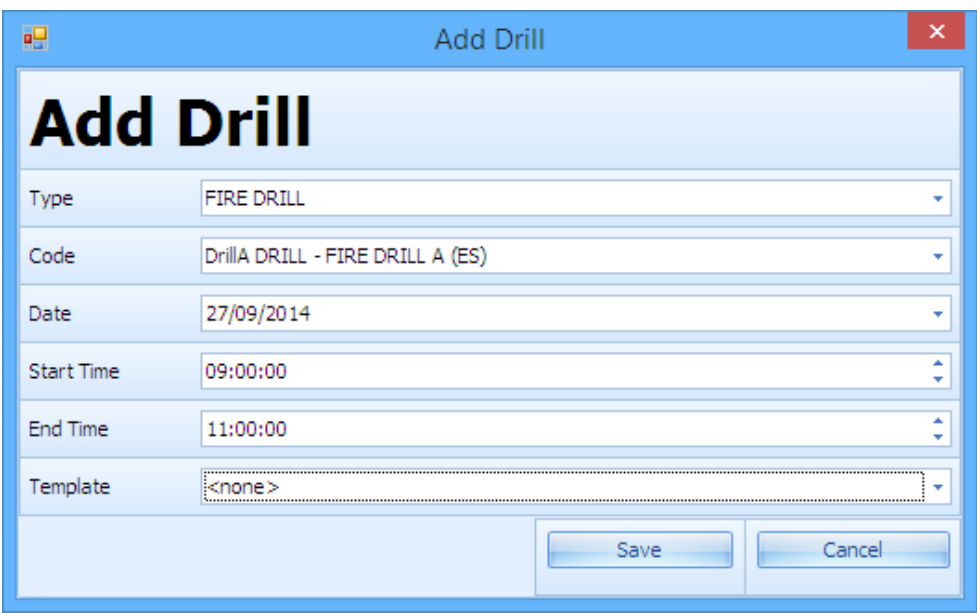

#### **Table 1-1 Add Drill Field Description**

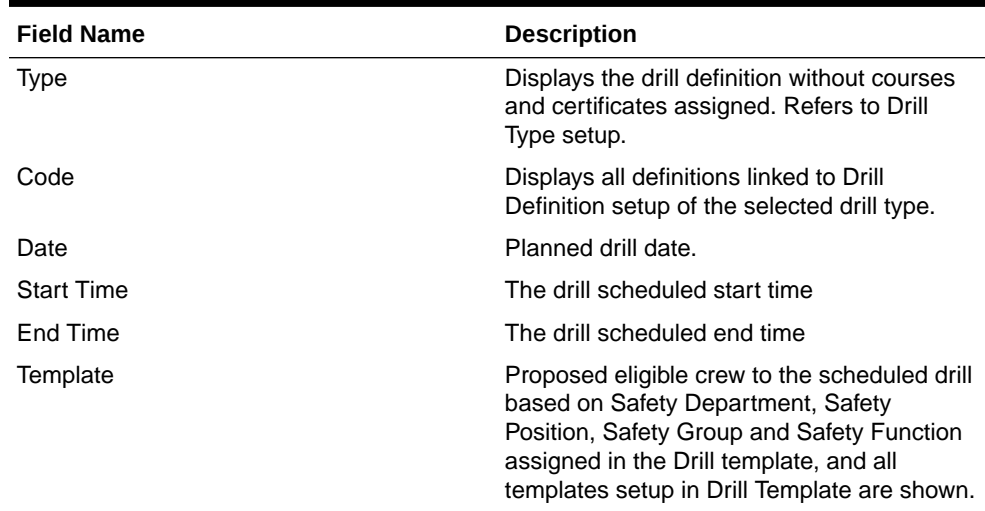

- **3.** At the Add Drill window, select the **Type, Code, Date, Start/End Time,** and **Template** from the drop-down list.
- **4.** Click the **Save** button to save the drill. Dates that have scheduled drills are shown in red on the calendar.

#### **Editing a Drill**

You can reschedule a drill according to the operational needs. Rescheduling is not allowed when the Drill Status is locked, and the Drill Type or Code is no longer editable.

**1.** At the Safety Drill Overview window, select the **drill date** from the calendar.

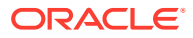

- <span id="page-7-0"></span>**2.** Click the **Edit** at the ribbon bar and select a new **date**, and **start/end time** from the dropdown list.
- **3.** Click the **Save** button to save the record.

#### **Deleting a Drill**

You can delete a drill that has crew members scheduled. However, it is not permissible when the scheduled drill has attendance marked with **Absent**.

To delete, select the **drill date** and click **Delete** on the ribbon bar.

#### **Locking a Drill**

The Lock Drill function is enabled when the drill is the first drill of the same type. You can lock the subsequent drills of the same type only when the first drill is locked.

- **1.** At the Safety Drill Overview window, select the **first drill date** of the same type.
- **2.** Click the **Lock** at the ribbon bar. If the drill is not the first drill of the same type, the system prompts you to check for the first drill.
- **3.** Click the **OK** button to close the prompt.
- **4.** Locate the first drill and repeat the above steps.

#### **Unlocking a Drill**

The Unlock Drill function is enabled when the drill is the last drill of the same type. The button is enabled for the second last drill of the same type, if the last drill has been unlocked, following a reverse sequence.

- **1.** At the Safety Drill Overview window, select the **last drill date** of the same type.
- **2.** Click the **Unlock** at the ribbon bar.
- **3.** Click the **OK** button.

## Assigning / Unassigning Crew to a Drill

Once a drill is set up, the Chief Safety Officer or assistant can assign a crew to the scheduled drill by selecting the Crew eligible for drill from the **Proposed Crew** grid. The crew eligibility is based on the following criteria:

- The crew is checked in or expected.
- The crew is assigned in the Muster list assignment.
- Rule defined in Drill Definition.

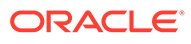

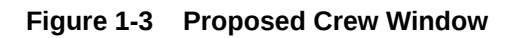

| Home:                                                                                     |                                                                                                    |                                                         |                                                                                         |                    |                                                              |                                 |                                       |                                                              |                                      |                               |  |
|-------------------------------------------------------------------------------------------|----------------------------------------------------------------------------------------------------|---------------------------------------------------------|-----------------------------------------------------------------------------------------|--------------------|--------------------------------------------------------------|---------------------------------|---------------------------------------|--------------------------------------------------------------|--------------------------------------|-------------------------------|--|
| o)<br>圓<br>n<br>Drill<br>Drill<br><b>Training Mode</b><br>Absence<br>Overview<br>Training | è.<br>▦<br>Onli<br><b>Kild</b><br>Survival<br>Edit:<br>Craft<br>History<br>Drill Setup<br><b>History</b><br>Compliance | 受論<br>高<br>too<br>Delate<br>Esquise Partised<br>Request | $C_{\rm eff}$<br>Excuse Not<br><b>Evolve</b><br>UnAccrove Allowed<br><b>Dril Status</b> | Absent             | P.<br>Select All<br>Absent<br>From ES From MS Scheduled Crew | 靈<br>Proposed<br>Dril Assgrment | D<br>麻<br>Select All<br>Proposed Crew | <b>Ap</b><br>Scheduled Show All<br>Send<br>Driboard<br>Email | ٥.,<br>Save Grid Undo Save<br>Layout | 藍<br>Report<br>Grid<br>Report |  |
| Safety Drill Overview ×                                                                   | <b>Drill History</b>                                                                                                   |                                                         |                                                                                         |                    |                                                              |                                 |                                       |                                                              |                                      |                               |  |
| $4$ November $\blacktriangleright$ 4 2014 $\blacktriangleright$                           | <b>Scheduled Drill</b>                                                                                                 |                                                         |                                                                                         |                    |                                                              |                                 |                                       |                                                              |                                      |                               |  |
| M T W T F S S                                                                             | Template                                                                                                    |                                                         | Type<br>Code                                                                            |                    | Name                                                         |                                 | Start Time                            | <b>End Time</b>                                              |                                      | <b>Status</b>                 |  |
| - 2<br>$\mathbf{R}$<br>$\alpha$<br>$\overline{z}$<br>$\leq$                               | > Oril Template - FIRE (Housekeeping)                                                                                  |                                                         | DrilA<br>BRAVO1                                                                         |                    | <b>DRILL - FIRE DRILL A (ES)</b>                             |                                 | 15:00:00                              | 16:00:00                                                     |                                      | Open                          |  |
| 12 13 14 15 16<br>10.11                                                                   |                                                                                                    |                                                         |                                                                                         |                    |                                                              |                                 |                                       |                                                              |                                      |                               |  |
| 19 20 21 22 23<br>17 18<br>24 25 26 27 28 29 30                                           |                                                                                                    |                                                         |                                                                                         |                    |                                                              |                                 |                                       |                                                              |                                      |                               |  |
|                                                                                           |                                                                                                    |                                                         |                                                                                         |                    |                                                              |                                 |                                       |                                                              |                                      |                               |  |
| Today                                                                                     |                                                                                                    |                                                         |                                                                                         |                    |                                                              |                                 |                                       |                                                              |                                      |                               |  |
|                                                                                           |                                                                                                    |                                                         |                                                                                         |                    |                                                              |                                 |                                       |                                                              |                                      |                               |  |
| <b>Scheduled Crew</b>                                                                     |                                                                                                    |                                                         |                                                                                         |                    | <b>Proposed Crew</b>                                         |                                 |                                       |                                                              |                                      |                               |  |
|                                                                                           |                                                                                                    |                                                         |                                                                                         |                    |                                                              |                                 |                                       |                                                              |                                      |                               |  |
| Relection Template                                                                        |                                                                                                    |                                                         |                                                                                         | Relection Template |                                                              |                                 |                                       |                                                              |                                      |                               |  |
| Drag a column header here to group by that column                                         |                                                                                                    |                                                         |                                                                                         |                    | Drag a column header here to group by that column            |                                 |                                       |                                                              |                                      |                               |  |
| Status Off<br>Name                                                                        | Embark Date<br>Debark Date                                                                                             | <b>Scheduling Status</b><br><b>ES Attendance</b>        | MS Attendance                                                                           |                    | Name                                                         | <b>Embark Date</b><br>٠         | Debark Date                           | <b>Scheduling Status</b>                                     | ES Atten                             | MS Attenda                    |  |
| 9 <sub>1</sub>                                                                            |                                                                                                    |                                                         |                                                                                         | $\mathbf{R}$       | E.                                                           |                                 |                                       |                                                              |                                      |                               |  |
|                                                                                           |                                                                                                    |                                                         |                                                                                         |                    |                                                              | 26/01/2013                      | 01/04/2015                            | Compulsory Must Attend Applicable                            |                                      | Not Applica                   |  |
|                                                                                           |                                                                                                    |                                                         |                                                                                         |                    | $\overline{Q}$                                               | 11/07/2013                      | 09/12/2015                            | Compulsory Must Attend Applicable                            |                                      | Not Applica                   |  |
|                                                                                           |                                                                                                    |                                                         |                                                                                         |                    | ------------------                                           | 16/11/2013                      | 22/11/2020                            | Compulsory Must Attend Applicable                            |                                      | Not Applica                   |  |
|                                                                                           |                                                                                                    |                                                         |                                                                                         |                    | G                                                            | 16/01/2014                      | 16/01/2015                            | Compulsory Must Attend Applicable                            |                                      | Not Applica                   |  |
|                                                                                           |                                                                                                    |                                                         |                                                                                         |                    | ö                                                            | 07/12/2013                      | 27/01/2015                            | Compulsory Must Attend Applicable                            |                                      | Not Applica                   |  |
|                                                                                           |                                                                                                    |                                                         |                                                                                         |                    | m                                                            | 08/11/2013                      | 30/11/2014                            | Optional                                                     | Applicable                           | Not Applica                   |  |
| Total Records = 0                                                                         |                                                                                                    |                                                         |                                                                                         |                    | Total Records = 6                                            |                                 |                                       |                                                              |                                      |                               |  |
| an-                                                                                       |                                                                                                    |                                                         |                                                                                         |                    | $-11$                                                        |                                 |                                       |                                                              |                                      |                               |  |
|                                                                                           |                                                                                                    |                                                         |                                                                                         |                    |                                                              |                                 |                                       |                                                              |                                      |                               |  |

**Table 1-2 Field Description of Proposed Crew Grid**

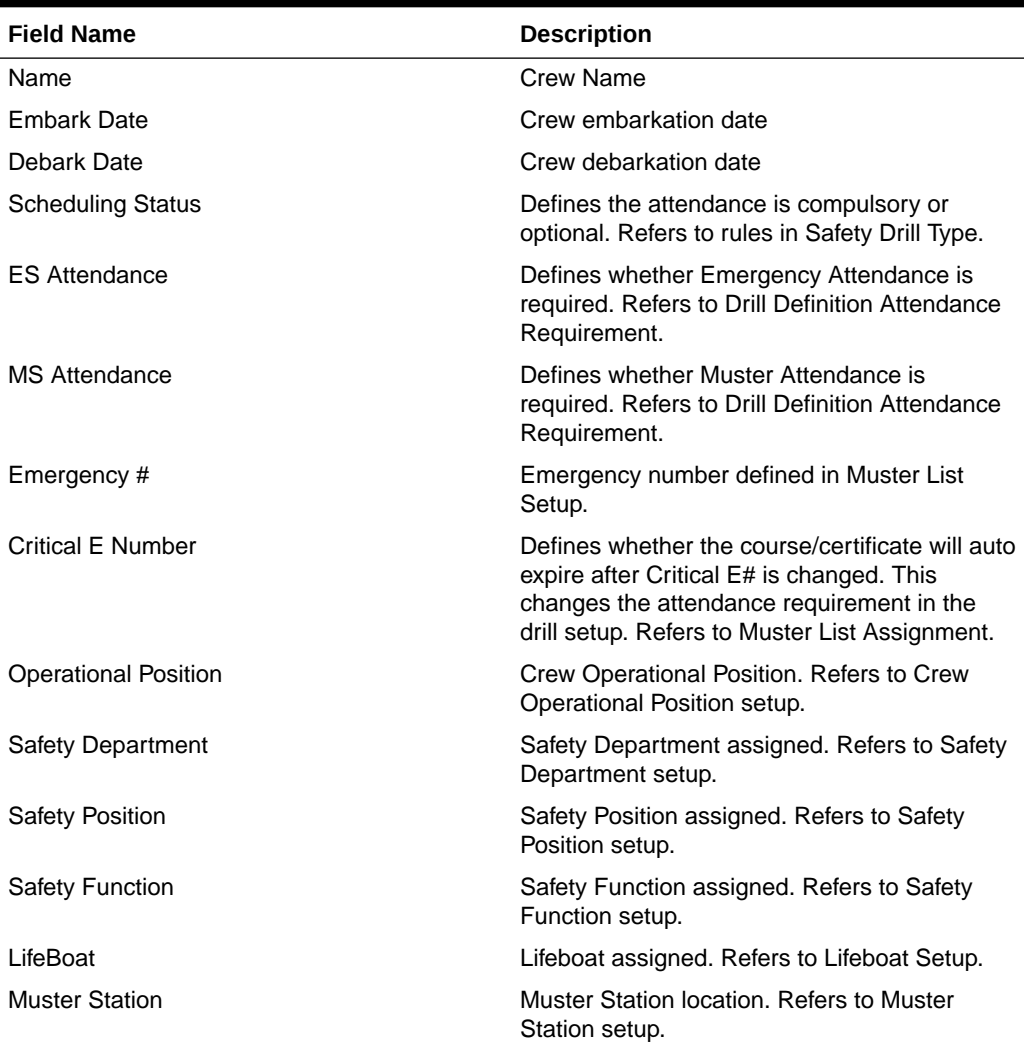

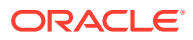

| <b>Field Name</b>        | <b>Description</b>                                                             |
|--------------------------|--------------------------------------------------------------------------------|
| Safety Role              | Safety role assigned. Refers to Safety Role<br>setup.                          |
| Safety Group             | Safety Group assigned. Refers to Safety<br>Group setup.                        |
| <b>Emergency Station</b> | Station type. Refers to Muster Station Setup.                                  |
| <b>Deck</b>              | Deck location. Refers to Deck setup. (Advance<br>Safety Drill mode).           |
| Firezone                 | Fire zone assigned. Refers to Firezone setup.<br>(Advance Safety Drill mode).  |
| Stairwell                | Stairwell location. Refers to Stairwell setup.<br>(Advance Safety Drill mode). |
| Side                     | Location side of Emergency Station. Refers to<br>default system codes.         |
| Craft Type               | Type of Craft. Refers to default system codes.                                 |
| <b>Craft Side</b>        | Safety Boat location - port or starboard. Refers<br>to default system codes.   |
| Side                     | Location of the Muster station - port or<br>starboard.                         |

**Table 1-2 (Cont.) Field Description of Proposed Crew Grid**

**Scheduling Crew to a Drill**

| <b>Field Name</b>        | <b>Description</b>                                                                                                    |
|--------------------------|----------------------------------------------------------------------------------------------------|
| Name                     | Crew Name.                                                                                                    |
| Status Off               | If the status is YES, this indicates that Crew<br>disembarkation date is after the drill date.                            |
| <b>Embark Date</b>       | Crew embarkation date.                                                                                                    |
| Debark Date              | Crew debarkation date.                                                                                                    |
| <b>Scheduling Status</b> | Defines whether attendance is compulsory or<br>optional. Refers to rules in Safety Drill Type.                            |
| <b>ES Attendance</b>     | Defines whether Emergency Attendance is<br>required. Refers to Drill Definition Attendance<br>Requirement.                |
| MS Attendance            | Defines whether Muster Attendance is required.<br>Refers to Drill Definition Attendance Requirement.                      |
| Interview                | Status of the interview whether it is Pending or<br>Blank. Status only changes when the crew is<br>absent for drill.      |
| Emergency #              | Emergency number defined in Muster List Setup.                                                                            |
| <b>Critical E Number</b> | Defines whether course/certificate will auto expire<br>after Critical E# is changed. Refers to Muster List<br>Assignment. |

**Table 1-3 Field Description of Scheduled Crew Grid**

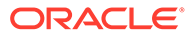

| <b>Field Name</b>           | <b>Description</b>                                                             |
|-----------------------------|--------------------------------------------------------------------------------|
| <b>Operational Position</b> | Crew Operational Position. Refers to Crew<br>Operational Position setup.       |
| Safety Department           | Safety Department assigned. Refers to Safety<br>Department setup.              |
| <b>Safety Position</b>      | Safety Position assigned. Refers to Safety Position<br>setup.                  |
| Safety Function             | Safety Function assigned. Refers to Safety<br>Function setup.                  |
| LifeBoat                    | Lifeboat assigned. Refers to Lifeboat Setup.                                   |
| <b>Muster Station</b>       | Muster Station location. Refers to Muster Station<br>setup.                    |
| Safety Role                 | Safety role assigned. Refers to Safety Role setup.                             |
| Safety Group                | Safety Group assigned. Refers to Safety Group<br>setup.                        |
| <b>Emergency Station</b>    | Station type. Refers to Muster Station Setup.                                  |
| <b>Deck</b>                 | Deck location. Refers to Deck setup. (Advance<br>Safety Drill mode)            |
| Firezone                    | Fire zone assigned. Refers to Firezone setup.<br>(Advance Safety Drill mode).  |
| Stairwell                   | Stairwell location. Refers to Stairwell setup.<br>(Advance Safety Drill mode). |
| Side                        | Location side of Emergency Station. Refers to<br>default system codes.         |
| Craft Type                  | Type of Craft. Refers to default system codes.                                 |
| <b>Craft Side</b>           | Safety Boat location -port or starboard. Refers to<br>default system codes.    |
| Side                        | Location of the Muster station - port or starboard.                            |

**Table 1-3 (Cont.) Field Description of Scheduled Crew Grid**

- **1.** Select the **Drill Date** from the **Safety Drill Overview, Calendar**.
- **2.** Select the drill in the **Schedule Drill** section to populate the Crew due for drill in the **Proposed Crew** grid.
- **3.** At the **Proposed Crew** grid, select the check box next to the name to select the crew or click **Select All Proposed Crew** at the ribbon bar to select all crew.
- **4.** Click the **Scheduled** button to assign. The selected crew name will appear in the **Scheduled Crew** grid.
- **5.** At the **Scheduled Crew** grid, the **Status Off** field defaults to **No**. Only Crew with disembarkation after the drill date is set to **Yes**.

#### **Unscheduled Crew from Drill**

- **1.** From the **Calendar** tab, select a scheduled **Drill date**, and then select the drill in the **Schedule Drill** section.
- **2.** Crew names that are due for drills are auto-populated in the **Proposed Crew** grid.

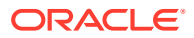

- **3.** From the **Scheduled Crew** grid, select the check box next to the name or select the **Select All Scheduled Crew** at the ribbon bar to select all crew, and click **Proposed** to unassigned.
- **4.** The selected crew name will appear in the **Proposed Crew** grid

### <span id="page-11-0"></span>Crew Attendance Status

A crew might be excused from attending the drill or absent for a reason. By default, the attendance of the crew in the **Scheduled Crew** grid is **Attended**. The Chief Safety Officer or his/her assistant is responsible in managing the crew attendance for the drill, and the following sections describe the available status.

#### **Setting an Excuse Request**

An Excuse Request function is only available to a crew that has **Scheduling Status** equals to **Required**. This function is not applicable to a crew that has **Compulsory Must Attend** status.

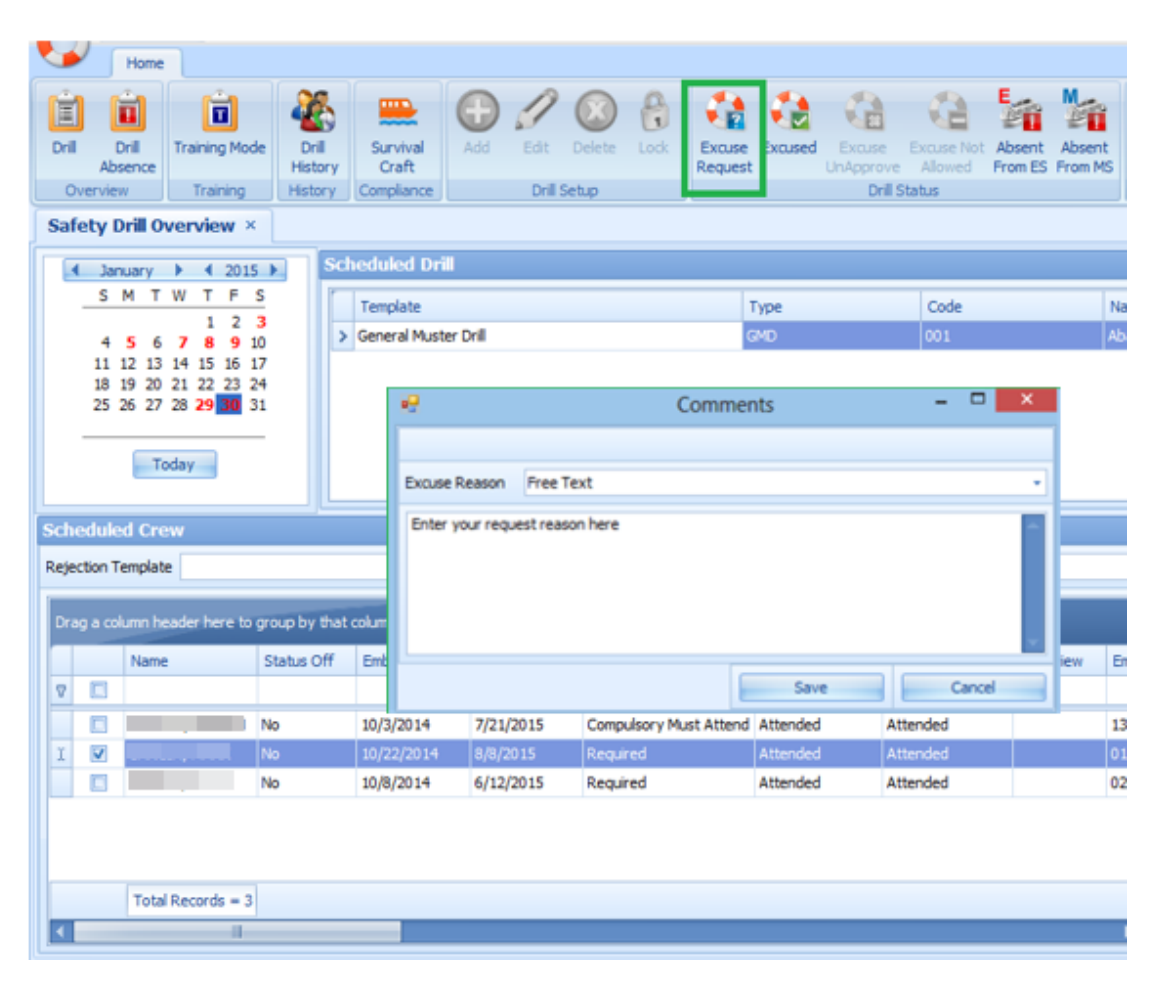

#### **Figure 1-4 Excuse Request Window**

**1.** Select the crew from the **Scheduled Crew** grid with the **Required** status.

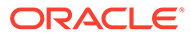

- **2.** Click the **Excuse Request** at the ribbon bar.
- **3.** The system prompts an **Excuse Request Reason** input window. Select the reason from the drop-down list.
- **4.** Click the **Save** button.

**Setting an Excused Status**

An Excused function is only available to a crew that has **Scheduling Status** equal to **Required** or **Excuse Pending**. This function does not apply to Crew that has **Compulsory Must Attend** status.

#### **Figure 1-5 Excuse Request Status**

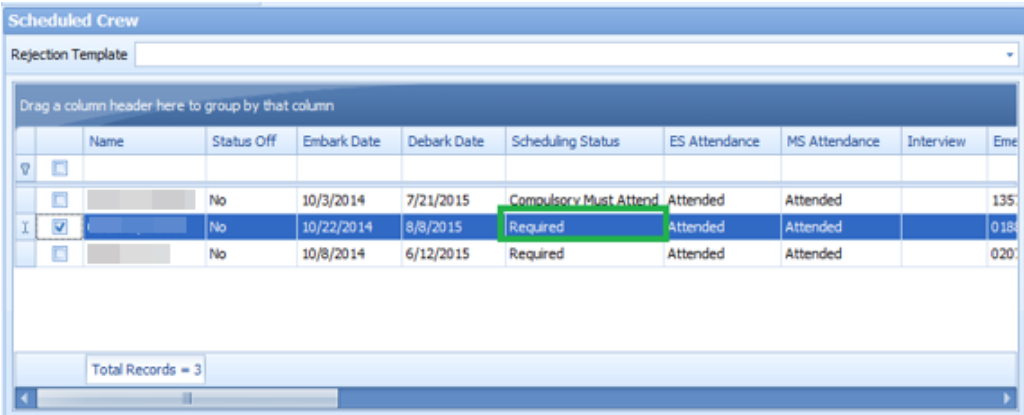

- **1.** Select the crew from the **Scheduled Crew** grid with the **Required** status.
- **2.** Click the **Excused** button at the ribbon bar. The crew **Scheduling Status** now resets to **Excused**.

#### **Resetting an Undo Excused Status**

The Undo Excuse function is only available to crew with **Scheduling Status** set to **Excused**.

- **1.** Select the crew from the **Scheduled Crew** grid with the **Excused** status.
- **2.** Click the **Undo Excuse** button on the ribbon bar. This resets the status to **Required**.

**Setting an Excused Unapproved Status**

The Undo Excuse function is only available to a crew that has **Scheduling Status** set to **Excused Pending**.

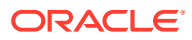

|                       |           | Name | Status Off | Embark Date | Debark Date | Scheduling Status               | <b>ES Attendance</b> | MS Attendance | Interview | Emel |
|-----------------------|-----------|------|------------|-------------|-------------|---------------------------------|----------------------|---------------|-----------|------|
| $\boldsymbol{\nabla}$ | O         |      |            |             |             |                                 |                      |               |           |      |
|                       | $\square$ |      | No         | 10/3/2014   | 7/21/2015   | Compulsory Must Attend Attended |                      | Attended      |           | 135  |
| ×                     | ☑         |      | No.        | 10/22/2014  | 8/8/2015    | <b>Excuse Pending</b>           | Attended             | Attended      |           | 018  |
|                       | c         |      | No         | 10/8/2014   | 6/12/2015   | Required                        | Attended             | Attended      |           | 020  |

**Figure 1-6 Excuse Unapproved Status**

- **1.** Select the crew from the **Scheduled Crew** grid with the **Excused Pending** status.
- **2.** Click the **Excuse Unapproved** button at the ribbon bar to reset the status to **Required**.
- **3.** The system prompts the **Excuse Unapproved Reason** input window. Select the reason from the drop-down list, and click **Save**.

**Setting an Excuse Not Allowed Status**

- **1.** Select the crew from the **Proposed Crew** grid.
- **2.** Click the **Excuse Not Allowed** at the ribbon bar.
- **3.** The **Scheduling Status** now resets to **Compulsory Must Attend**.

#### **Setting an Absent from ES/MS**

The Absent setting from the ES/MS function records the absenteeism of the crew scheduled for a drill. An interview is scheduled when the attendance is marked as absent.

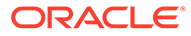

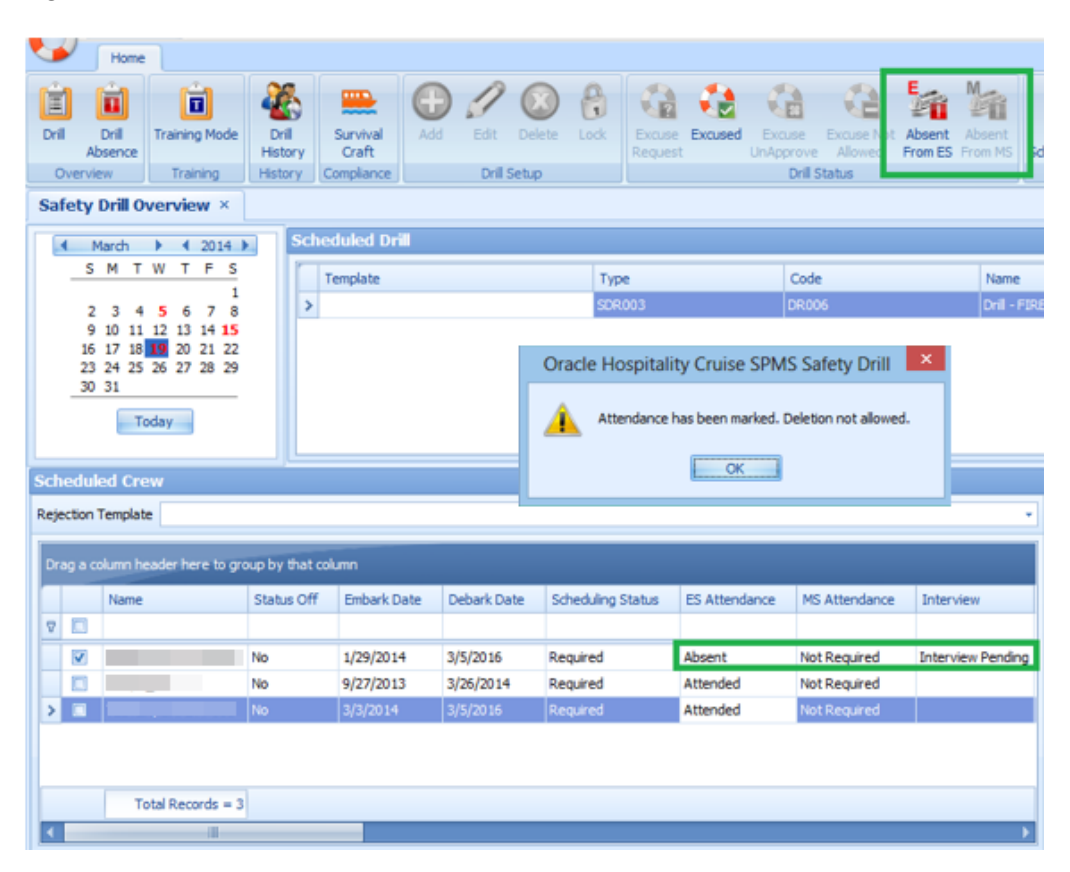

#### <span id="page-14-0"></span>**Figure 1-7 Absent From ES/MS**

- **1.** Select the crew from the **Scheduled Crew** grid.
- **2.** Click the **Absent From ES** or **Absent From MS** button on the ribbon bar, depending on the drill attendance of the crew.
- **3.** The **Scheduling Status** resets to **Absent**. In the **Interview** column, the status is set to **Interview Pending**. Removing a crew with the **Absent** status is not allowed and prompts a message stating "Attendence has been marked. Deletion not allowed" when you try to remove the crew from the schedule.

## Drill Absence

The Drill Absence manages absentees from the scheduled drill. By default, the crew attendance is set to **Attended** at scheduling and absent is marked at the end of the drill.

A list of absentees can be extracted by **Drill Type**, excluding those that were set as **Excused** from the drill.

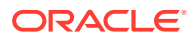

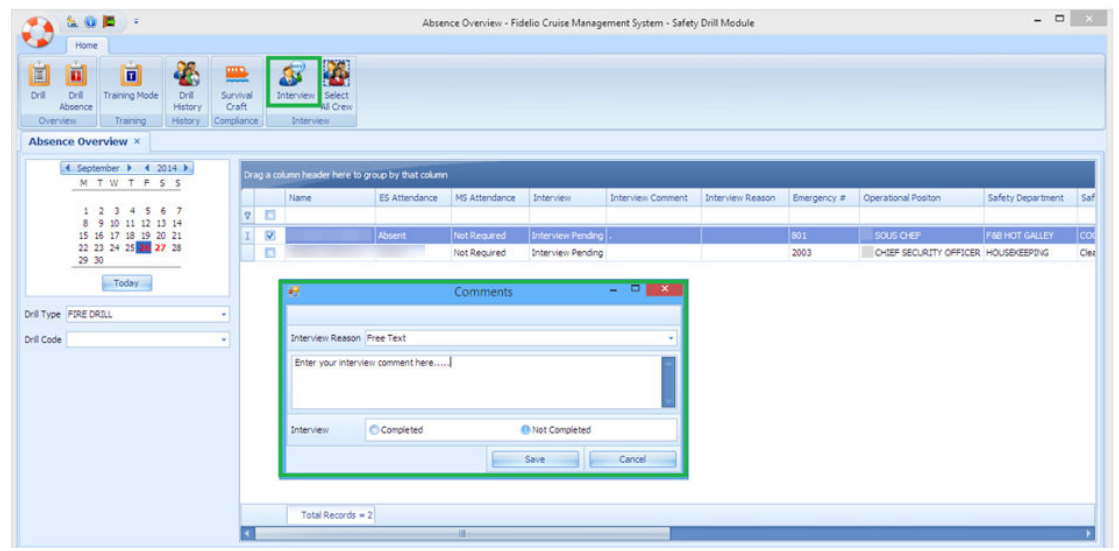

**Figure 1-8 Drill Absence Overview**

- **1.** Select the **Drill Absence** from the ribbon bar.
- **2.** Select the drill date from the **Calendar** tab.
- **3.** Select the **Drill Type** and/or **Drill code** from the drop-down list. If the drill code is blank, the system displays all absentees for that date.
- **4.** From the Absentees list, select a crew name and click **Interview**.
- **5.** At the **Interview Comment** dialogue box, select the **Interview Reason** from the dropdown list, and enter the comments or for manual input select **Free Text**.
- **6.** At the **Interview status,** select **Completed** or **Not Completed**.
- **7.** Click the **Save** button. Once the status is set to **Completed** and saved, change is not allowed.

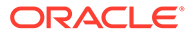

# <span id="page-16-0"></span>2 Training Mode

It is a regulatory requirement that all officers and crews are to undergo complete safety training. The Training Mode is a function that records all training completed through the course and certificate attendance.

The functions in Training Mode are similar to Drill mode, enabling the Chief Safety Officer to schedule a training drill according to the course and certificate set up for each safety rules. Other functions included in this module are **Send Email**, **Report**, **Barcode Scanning**, and **Save Search Criteria**.

| ÷<br>Home                                                                                                    |                                                                |                                          |                                      |          |                        |                                                   |                    |                                    |                                      |                                  |                |                          |                         |                                                   |                    |                                                                     |                            |           |
|----------------------------------------------------------------------------------------------------|----------------------------------------------------------------|------------------------------------------|--------------------------------------|----------|------------------------|---------------------------------------------------|--------------------|------------------------------------|--------------------------------------|----------------------------------|----------------|--------------------------|-------------------------|---------------------------------------------------|--------------------|---------------------------------------------------------------------|----------------------------|-----------|
| 圓<br>同<br>Drill<br>Drill<br>Absence                                                                                 | à<br><b>Training Mode</b><br>Training                          | <b>Co</b><br>Drill<br>History<br>History | 豐<br>Survival<br>Craft<br>Compliance | G<br>Add | Edit<br>Training Setup | 荀<br>Delete<br>Lock                               | డి<br>Attend       | P.<br>Select All<br>Scheduled Crew | 蜀<br>Proposed<br>Training Assignment | B<br>Select All<br>Proposed Crew | 蛙<br>Scheduled | ⊕<br>Show All<br>Onboard | Send<br>Email           | ۳.<br>Save Grid Undo Save<br>Lavout               | ۵.<br>Grid         | <b>LILLER</b><br>石<br>Report<br>Barcode<br>Report Scanning Criteria | 艮<br>Save Search           |           |
| Overview                                                                                                    |                                                                |                                          |                                      |          |                        |                                                   |                    |                                    |                                      |                                  |                |                          |                         |                                                   |                    |                                                                     |                            |           |
| Training Overview ×                                                                                                 |                                                                |                                          |                                      |          |                        |                                                   |                    |                                    |                                      |                                  |                |                          |                         |                                                   |                    |                                                                     |                            |           |
|                                                                                                    | 4 September $\blacktriangleright$ 4 2014 $\blacktriangleright$ |                                          | <b>Scheduled Training</b>            |          |                        |                                                   |                    |                                    |                                      |                                  |                |                          |                         |                                                   |                    |                                                                     |                            |           |
| M T W T F S S<br>Template<br>Code<br>Type                                                                           |                                                                |                                          | Name                                 |          | <b>Start Time</b>      | End Time                                          |                    | Status                             |                                      | Course Name                      |                | Trainer                  | <b>Trainer Comments</b> |                                                   |                    |                                                                     |                            |           |
| 3 4 5 6 7<br>$1\quad 2$<br>10 11 12 13 14<br>8.<br>۰<br>15 16 17 18 19 20 21<br>22 23 24 25 26 27 28<br>30<br>Today |                                                                |                                          |                                      |          |                        |                                                   |                    |                                    |                                      |                                  |                |                          |                         |                                                   |                    |                                                                     |                            |           |
| Course & Cert Search Criteria                                                                                       |                                                                |                                          | <b>Scheduled Crew</b>                |          |                        |                                                   |                    |                                    |                                      |                                  |                | <b>Proposed Crew</b>     |                         |                                                   |                    |                                                                     |                            |           |
| Not Taken (A)                                                                                                    |                                                                | $\cdot$ +                                |                                      |          |                        | Drag a column header here to group by that column |                    |                                    |                                      |                                  |                |                          |                         | Drag a column header here to group by that column |                    |                                                                     |                            |           |
| Not Taken (B)                                                                                                    |                                                                | $\bullet$ $+$                            |                                      | Name     |                        | Status Off                                        | <b>Embark Date</b> | Debark Date                        | <b>Attend Status</b>                 | Court                            |                | Name                     |                         |                                                   | <b>Embark Date</b> | Debark Date                                                         | <b>PreScheduled Status</b> | Emergency |
| Taken (OR)                                                                                                    |                                                                | $\left  + \right $<br>×                  | a.                                   |          |                        |                                                   |                    |                                    |                                      |                                  |                | <b>7 0</b>               |                         |                                                   |                    |                                                                     |                            |           |
| All Taken (AND)                                                                                                    |                                                                | $\left  + \right $<br>۰L                 |                                      |          |                        |                                                   |                    |                                    |                                      |                                  |                |                          |                         |                                                   |                    |                                                                     |                            |           |
| Course Expiry Date                                                                                                  |                                                                | ٠                                        |                                      |          |                        |                                                   |                    |                                    |                                      |                                  |                |                          |                         |                                                   |                    |                                                                     |                            |           |
| <b>Embark Date</b>                                                                                                  |                                                                | ٠                                        |                                      |          |                        |                                                   |                    |                                    |                                      |                                  |                |                          |                         |                                                   |                    |                                                                     |                            |           |
| From Debark Date                                                                                                    |                                                                | ٠                                        |                                      |          |                        |                                                   |                    |                                    |                                      |                                  |                |                          |                         |                                                   |                    |                                                                     |                            |           |
| To Debark Date                                                                                                    |                                                                | ٠                                        |                                      |          |                        |                                                   |                    |                                    |                                      |                                  |                |                          |                         |                                                   |                    |                                                                     |                            |           |
|                                                                                                    | Search                                                         |                                          |                                      |          |                        |                                                   |                    |                                    |                                      |                                  |                |                          |                         |                                                   |                    |                                                                     |                            |           |
|                                                                                                    |                                                                |                                          |                                      | ar-      | Total Records = $0$    |                                                   |                    |                                    |                                      |                                  |                | --                       |                         | Total Records = $0$                               |                    |                                                                     |                            |           |

**Figure 2-1 Training Mode Functions**

**Table 2-1 Field Description of Training Drill Overview**

| <b>Field Name</b> | <b>Description</b>                                                                                    |
|-------------------|----------------------------------------------------------------------------------------------------|
| <b>Type</b>       | Displays the drill definition without courses and<br>certificate assigned. Refer to Drill Type setup. |
| Code              | Displays all definitions linked to Drill Definition<br>setup of the selected drill type.              |
| Date              | Planned drill date.                                                                                   |
| <b>Start Time</b> | Drill scheduled start time.                                                                           |
| End Time          | Drill scheduled end time.                                                                             |

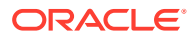

| <b>Description</b>                                                                                                    |
|----------------------------------------------------------------------------------------------------|
| Proposed eligible crew to scheduled drill based on<br>Safety Department, Safety Position, Safety Group<br>and Safety Function assigned in the Drill template<br>and all templates set up in the Drill Template are<br>shown. |
| Trainer name.                                                                                                    |
| Details or comments of the course.                                                                                                    |
|                                                                                                    |

**Table 2-1 (Cont.) Field Description of Training Drill Overview**

#### **Setting up Training Drill**

Similar to the Safety Drill function, you must schedule a drill in the Training Drill mode before assigning a crew to the drill.

- **1.** At the Training Overview window, select a **date** from the calendar. Dates that have scheduled drills are shown in red in the calendar.
- **2.** Click the **Add** button at the ribbon bar to add a drill.
- **3.** At the Add Training window, select the **Type, Code, Date, Start/End Time, Template**, and **Trainer** from the drop-down list.
- **4.** Insert the course details/comment, if any.
- **5.** Click the **Save** button to save the drill.

#### **Editing a Drill**

The Edit Drill function allows you to reschedule a drill according to operational needs. Rescheduling is not possible when the Drill Status is **locked**, and the **Drill Type** or **Code** is not editable.

- **1.** At the Training Overview window, select the **drill date** to edit.
- **2.** Click the **Edit** button at the ribbon bar.
- **3.** Select a new **date, start/end time** from the drop-down list.
- **4.** Click the **Save** button to save the record.

#### **Deleting a Drill**

You can delete a drill even with crew members scheduled. However, it is not permissible when the scheduled drill has attendance marked as **Absent**.

- **1.** At the Training Overview window, select the **drill date** to delete.
- **2.** Click the **Delete** button on the ribbon bar.
- **3.** Select **Yes** when prompted.

#### **Locking a Drill**

The Lock drill function is enabled when the drill is the *first drill* of the same type. You can lock the subsequent drills of the same type when the first drill is locked.

**1.** At the Training Overview window, select the first drill date of the same drill type.

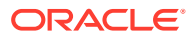

- <span id="page-18-0"></span>**2.** Click the **Lock** button at the ribbon bar.
- **3.** If the drill is not the first drill of the same type, you will receive a notification prompt to check for the first drill.
- **4.** Click the **OK** button to return to the previous screen.

#### **Unlocking a Drill**

The Unlock drill function is enabled when the drill is the last drill of the same type, and the icon is enabled for the second to the last drill of the same type if the last drill has been unlocked. Following is a reverse sequence.

- **1.** At the Training window, select the last **drill date** of the same type.
- **2.** Click the **Unlock** button at the ribbon bar.
- **3.** Click the **OK** button.

### Assigning/Unassigning Crew to Training Drill

Once a Training Drill is set up, the Chief Safety Officer or assistant can assign crews to the scheduled drill. This can be done by selecting the crew eligible for a training drill from the **Proposed Crew** grid. Eligibility of the crew is based on the following criteria:

- The crew is checked-in or expected.
- The crew is assigned in the Muster list assignment.
- Required Course and Certificate as defined in Drill Definition.
- The training date is prior to crew's expected disembarkation date.

**Figure 2-2 Training Drill Crew Assignment**

| <b>Training Overview ×</b>                           |  |  |  |  |  |  |  |  |  |
|------------------------------------------------------|--|--|--|--|--|--|--|--|--|
|                                                      |  |  |  |  |  |  |  |  |  |
|                                                      |  |  |  |  |  |  |  |  |  |
| Insert addtional course details or requirements here |  |  |  |  |  |  |  |  |  |
|                                                      |  |  |  |  |  |  |  |  |  |
|                                                      |  |  |  |  |  |  |  |  |  |
|                                                      |  |  |  |  |  |  |  |  |  |
|                                                      |  |  |  |  |  |  |  |  |  |
|                                                      |  |  |  |  |  |  |  |  |  |
|                                                      |  |  |  |  |  |  |  |  |  |
| Emergency #                                          |  |  |  |  |  |  |  |  |  |
|                                                      |  |  |  |  |  |  |  |  |  |
| 654                                                  |  |  |  |  |  |  |  |  |  |
| Compulsory Must Attend   1027                        |  |  |  |  |  |  |  |  |  |
| Compulsory Must Attend 801                           |  |  |  |  |  |  |  |  |  |
| Compulsory Must Attend 3023                          |  |  |  |  |  |  |  |  |  |
| Compulsory Must Attend 401                           |  |  |  |  |  |  |  |  |  |
|                                                      |  |  |  |  |  |  |  |  |  |
|                                                      |  |  |  |  |  |  |  |  |  |
|                                                      |  |  |  |  |  |  |  |  |  |
|                                                      |  |  |  |  |  |  |  |  |  |
| PreScheduled Status                                  |  |  |  |  |  |  |  |  |  |

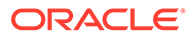

| <b>Field Name</b>           | <b>Description</b>                                                                                                    |
|-----------------------------|----------------------------------------------------------------------------------------------------|
| Name                        | Crew Name.                                                                                                    |
| Embark Date                 | Crew embarkation date.                                                                                                    |
| Debark Date                 | Crew debarkation date.                                                                                                    |
| <b>PreScheduled Status</b>  | Defines whether attendance is compulsory or<br>optional. Refers to rules set in Safety Drill Type<br>and Course and Certificate taken |
| Emergency #                 | Emergency number defined in Muster List<br>Setup                                                                                      |
| <b>Critical E Number</b>    | Defines whether the course/certificate will auto<br>expire after Critical E# is changed. Refers to<br>Muster List Assignment.         |
| <b>Operational Position</b> | Crew Operational Position. Refers to Crew<br>Operational Position setup.                                                              |
| Safety Department           | Safety Department assigned. Refers to Safety<br>Department setup.                                                                     |
| <b>Safety Position</b>      | Safety Position assigned. Refers to Safety<br>Position setup.                                                                         |
| <b>Safety Function</b>      | Safety Function assigned. Refers to Safety<br>Function setup.                                                                         |
| LifeBoat                    | Lifeboat assigned. Refers to Lifeboat Setup.                                                                                          |
| <b>Muster Station</b>       | Muster Station location. Refers to Muster<br>Station setup.                                                                           |
| Safety Role                 | Safety role assigned. Refers to Safety Role<br>setup                                                                                  |
| Safety Group                | Safety Group assigned. Refers to Safety<br>Group setup                                                                                |
| Deck                        | Deck location. Refers to Deck setup.                                                                                                  |
| Fire zone                   | Fire zone assigned. Refers to Firezone setup.                                                                                         |
| Stairwell                   | Stairwell location. Refers to Stairwell setup.                                                                                        |
| Side Location               | Emergency Station location on board the ship.<br>Refers to default system codes.                                                      |
| Craft Type                  | Type of Craft. Refers to default system codes.                                                                                        |
| <b>Craft Side</b>           | Safety Boat location - port or starboard. Refers<br>to default system codes.                                                          |
| <b>Emergency Station</b>    | Station type. Refers to Muster Station Setup.                                                                                         |

**Table 2-2 Field Description of Proposed Crew Grid**

#### **Unscheduling Crew from Drill**

- **1.** From the **Calendar** tab, select the **Drill Date**, and select the drill in **Schedule Drill** section.
- **2.** Crew due for drills is populated in the **Proposed Crew** grid.
- **3.** From the **Scheduled Crew** grid, select the check boxes beside the name or click the **Select All Scheduled Crew** button at the ribbon bar, and click the **Proposed**

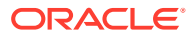

button to unassigned. The selected crew name appears in the **Proposed Crew** grid.

#### **Scheduling Crew to a Drill**

- **1.** From the **Calendar** tab, select the Drill date, and then select the drill in the **Schedule Drill** section.
- **2.** Crew due for drills are listed in the **Proposed Crew** grid. From the **Proposed Crew** grid, select by checking the check box beside the name or click the **Select All Proposed Crew** button at the ribbon bar.
- **3.** Click **Scheduled** to assign.
- **4.** At the Scheduled Crew grid, the **Status Off** field defaults to *No*. Only crew members with disembarkation after the drill date haves the status set to *Yes*.

#### **Scheduled Crew** Rejection Template Drag a column header here to group by that column Scheduling Status Name Status Off Embark Date Debark Date **ES Attendance** MS Attenda  $\Delta$  $\square$ Compulsory Must Attend Attended  $\mathfrak{X}$  $\square$ No 11/07/2013 09/12/2015 Not Require Total Records =  $1$

#### **Figure 2-3 Drill Status In Scheduled Crew**

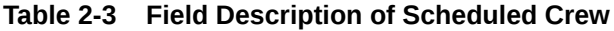

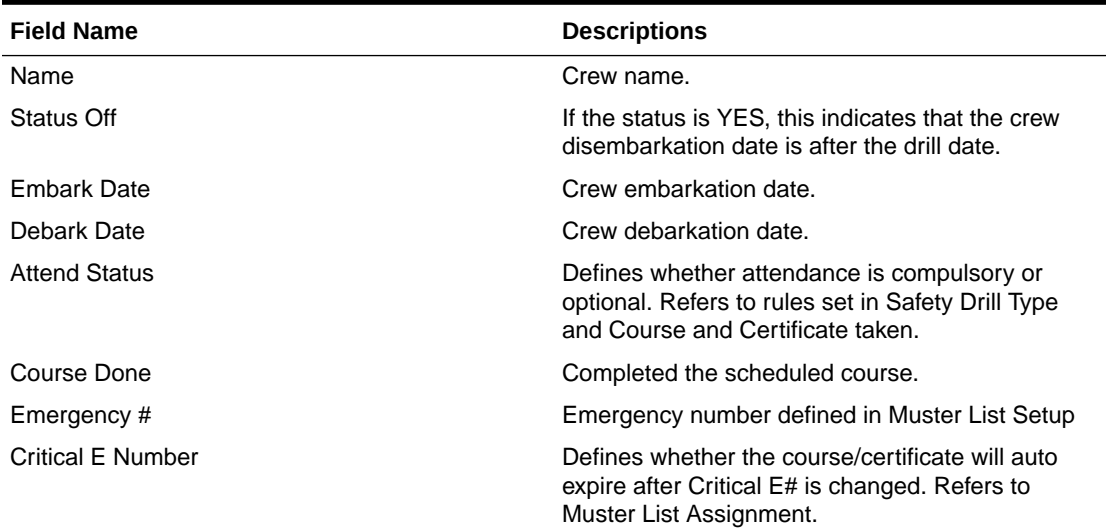

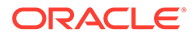

| <b>Field Name</b>           | <b>Descriptions</b>                                                          |
|-----------------------------|------------------------------------------------------------------------------|
| <b>Operational Position</b> | Crew Operational Position. Refers to Crew<br>Operational Position setup.     |
| <b>Safety Department</b>    | Safety Department assigned. Refers to Safety<br>Department setup.            |
| <b>Safety Position</b>      | Safety Position assigned. Refers to Safety Position<br>setup.                |
| <b>Safety Function</b>      | Safety Function assigned. Refers to Safety<br>Function setup.                |
| LifeBoat                    | Lifeboat assigned. Refers to Lifeboat setup.                                 |
| <b>Muster Station</b>       | Muster Station location. Refers to Muster Station<br>setup.                  |
| Safety Role                 | Safety role assigned. Refers to Safety Role setup.                           |
| Safety Group                | Safety Group assigned. Refers to Safety Group<br>setup.                      |
| <b>Emergency Station</b>    | Station type. Reference to Muster Station setup.                             |
| Deck                        | Deck location. Reference to Deck setup.                                      |
| Fire zone                   | Fire zone assigned. Refers to Firezone setup.                                |
| Stairwell                   | Stairwell location. Refers to Stairwell setup.                               |
| Side                        | Location side of Emergency Station. Refers to<br>default system codes.       |
| Craft Type                  | Type of Craft. Refers to default system codes.                               |
| Craft Side                  | Safety Boat location - port or starboard. Refers to<br>default system codes. |
| Side                        | Location of the Muster station - port or starboard.                          |

**Table 2-3 (Cont.) Field Description of Scheduled Crew**

#### **Changing Attendance Status**

The course attendance is marked by the trainer at the end of the training drill. This process also updates the **Course and Certificate** as completed in Crew Handling.

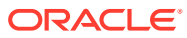

| 在设置                                                                             |                                                                               |                              |                                           |                                                   |                          |                       |                    |                                     |                                           | Training Overview - Fidelio Cruise Management System - Safety Drill Module                        |                         |                                       |                      |                                                   |                                |             |                                 |                               |                            |                                            | $ \Box$ x |
|---------------------------------------------------------------------------------|-------------------------------------------------------------------------------|------------------------------|-------------------------------------------|---------------------------------------------------|--------------------------|-----------------------|--------------------|-------------------------------------|-------------------------------------------|---------------------------------------------------------------------------------------------------|-------------------------|---------------------------------------|----------------------|---------------------------------------------------|--------------------------------|-------------|---------------------------------|-------------------------------|----------------------------|--------------------------------------------|-----------|
| Home<br>∎<br>π<br>Drill<br>Drill<br>Absence<br>Overview                         | 同<br><b>Training Mode</b><br>Training                                         | Drill<br>History<br>History. | ₩<br>Survival<br>Craft<br>Compliance      | Add :<br><b>Bait</b>                              | Delete<br>Training Setup | 尙<br><b>Lock</b>      | Attend             | Select All<br><b>Scheduled Crew</b> | 旺<br>Proposed                             | <b>Walter</b><br>Proposed Crew<br>Training Assignment                                             | 旺<br><b>Grandy Jane</b> | 46<br>Show All<br>Onboard             | Send<br><b>Brial</b> | Save Grid<br>Layout                               | a.<br><b>Undo Save</b><br>Grid | 至<br>Report | Щ<br>Barcode<br>Report Scanning | Ŀd<br>Save Search<br>Criteria |                            |                                            |           |
| <b>Training Overview ×</b>                                                      | 4 August 9 4 2014 9<br>M T W T F S S                                          |                              | <b>Scheduled Training</b>                 |                                                   |                          |                       |                    |                                     |                                           |                                                                                                   |                         |                                       |                      |                                                   |                                |             |                                 |                               |                            |                                            |           |
|                                                                                 | $1 \t2 \t3$<br>4 5 6 7 8 9 10<br>11 12 13 14 15 16 17<br>18 19 20 21 22 23 24 |                              | Template<br>$\rightarrow$                 | Type:<br>ECHO<br><b>ALPHA</b>                     | Code<br>Dril2<br>DrilG   | Name.<br>DRILL - TEST | DRILL - ENVIRONENT |                                     | <b>Start Time</b><br>10:00:00<br>12:00:00 | End Time<br>11:00:00<br>12:45:00                                                                  | Status<br>Open<br>Open  | Course Name<br><b>Personal Safety</b> |                      | 2010 Ship Safety Orientation Training             |                                | Trainer     |                                 | <b>Trainer Comments</b>       |                            |                                            |           |
|                                                                                 | 25 26 27 28 29 30 31                                                          |                              |                                           | BRAVOI.                                           | Remedy                   | TRAIN - BASIC         |                    |                                     | 11:00:00                                  | 11:30:00                                                                                          | Open                    |                                       |                      | 2010 Pre Departure Safety Training                |                                |             |                                 |                               |                            | Insert course details or requirements here |           |
|                                                                                 | Today                                                                         |                              |                                           |                                                   |                          |                       |                    |                                     |                                           |                                                                                                   |                         |                                       |                      |                                                   |                                |             |                                 |                               |                            |                                            |           |
|                                                                                 |                                                                               | - 18                         | <b>Scheduled Crew</b>                     | Drag a column header here to group by that column |                          |                       |                    |                                     |                                           |                                                                                                   |                         |                                       | <b>Proposed Crew</b> | Drag a column header here to group by that column |                                |             |                                 |                               |                            |                                            |           |
| Course & Cert Search Criteria<br>Not Taken (A)<br>Not Taken (B)<br>Taken (OR)   | ٠ı                                                                            | - 18                         | Ð<br>v.                                   | Name                                              | Sta                      | Embark                |                    | Debark                              | Attend Status                             |                                                                                                   | Course Done             | $\mathcal{D}$                         | Name<br>о            |                                                   | Embark Date                    |             | Debark Date                     |                               | PreScheduled Status        | Emergency #                                | Critica   |
| All Taken (AND)                                                                 | ۰U                                                                            | 国<br>$ + $                   | $\overline{\mathbf{v}}$<br>$\overline{a}$ |                                                   | No<br>No                 |                       |                    |                                     |                                           | 11/07/2013 09/12/2015 Compulsory Must Attended<br>26/01/2013 01/04/2015 Compulsory Must Attend No |                         | T.                                    |                      |                                                   | 20/02/2013                     |             | 30/08/2015                      |                               | Compulsory Must Attend 801 |                                            | <b>No</b> |
|                                                                                 |                                                                               | ٠<br>٠                       |                                           |                                                   |                          |                       |                    |                                     |                                           |                                                                                                   |                         |                                       |                      |                                                   |                                |             |                                 |                               |                            |                                            |           |
| Course Expiry Date<br><b>Finhack Date</b><br>From Debark Date<br>To Debark Date |                                                                               | ٠                            |                                           |                                                   |                          |                       |                    |                                     |                                           |                                                                                                   |                         |                                       |                      |                                                   |                                |             |                                 |                               |                            |                                            |           |

**Figure 2-4 Course Attendance Function**

- **1.** At the selected training drill, select the crew or click the **Select All Schedule Crew** button.
- **2.** Click the **Attend** button to change the attendance status. This changes the **Course Done** status to **Yes**, and the **Attend** button at the ribbon bar switches to **Undo Attend**. It also sets the **Course and Certificate** as **Completed** in the Crew Handling window.

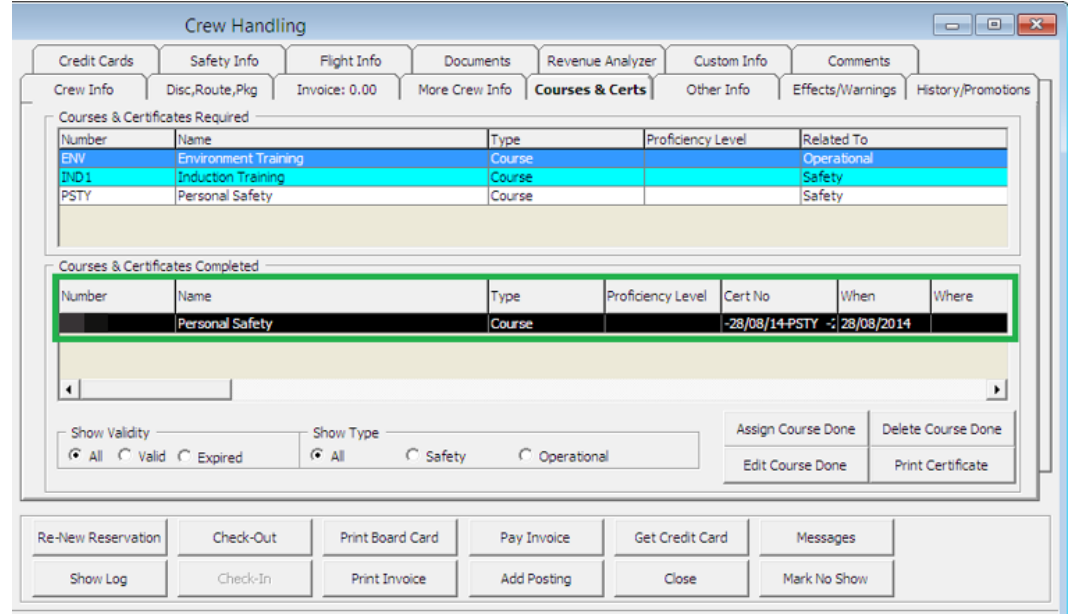

**Figure 2-5 Course Attendance in Crew Handling**

- **3.** The system prohibit you from moving the crew from the **Scheduled** to **Proposed** window once the attendance in **Course Done** is set to **Yes**. You must first reset the status to **No**.
- **4.** To reset the attendance, select the name and click the **Undo Attend** button.

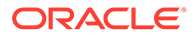

#### **Sending Email Notification**

An email notification can be pushed to the respective Operational Department, informing them of the scheduled drill date/time and the crew involved. The function requires configuration in **Parameter, Promo Group**, and **Operational Deparment**. The recipient must have an email account set in **Administration, Crew Setup, Operational Division**.

- **1.** Click the **Send Email** button at the ribbon bar.
- **2.** At the Send Email window, select the **Operational Department** from the dropdown list.
- **3.** The system prompts two notifications: the first is a push notification to the Head of the Operational Department, followed by an email if sent successfully. Click the **OK** button on both prompts to continue.
- **4.** If you receive the prompt, in Figure 2–6 below, this means the SMTP is not set up correctly. Click **OK** to continue.

**Figure 2-6 Invalid SMTP Notification**

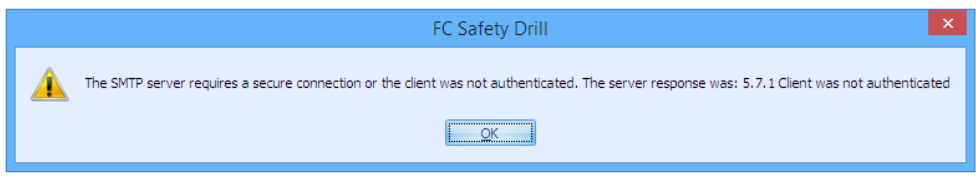

**5.** The recipients will receive two Excel spreadsheets attached to the email: **Master.xls** and **Schedule Details.xls**. See [Training Drill Report](#page-24-0) for the sample spreadsheets.

#### **Marking Attendance Using Barcode Scanning**

You can mark the course attendance using a barcode scanner (referenced to 'RES\_BOARDCC\_EXT'), hardware set up is required in **Crew, Options, Hardware**. Contact Oracle Hospitality Cruise for hardware requirements and setup.

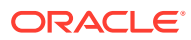

#### **Figure 2-7 Crew Attendance by Barcode**

<span id="page-24-0"></span>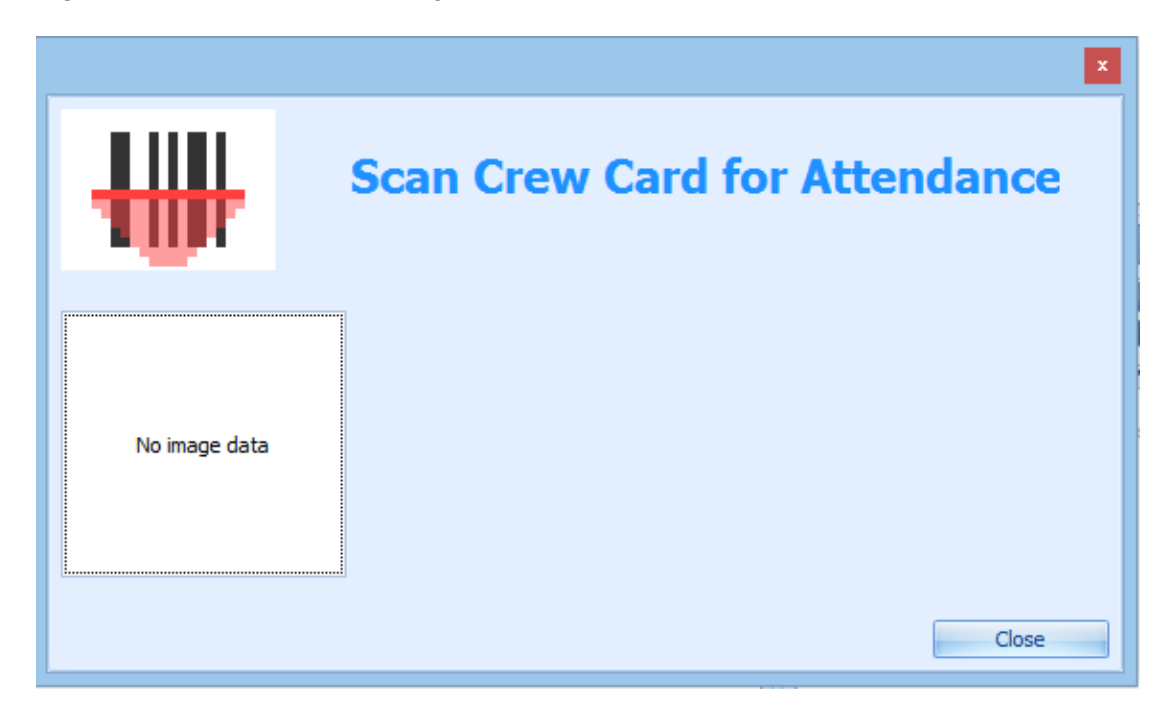

## Training Drill Report

You can print and email a scheduled drill to the respective Operational Department for review and planning. This function exports the scheduled drill into a Microsoft Excel file that includes:

- **Master.xls:** Information pertaining to the scheduled training drill.
- **Scheduled Details.xls:** Names of the crew scheduled for training.
- **Proposed Schedule.xls:** Names of the crew proposed for training.

#### **Printing Drill Report**

- **1.** Select the Training Drill Date from the Calendar tab.
- **2.** Click the **Report** button at the ribbon bar.
- **3.** Enter the destination path and click the **Save** button.

#### **Figure 2-8 Sample Master Drill Report**

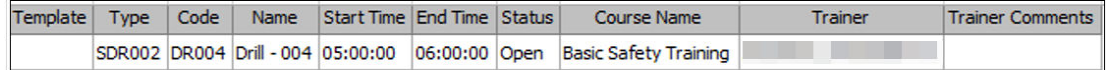

#### **Figure 2-9 Sample Scheduled Drill Report**

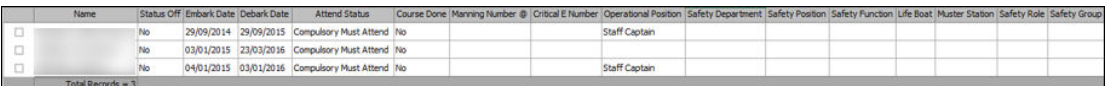

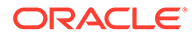

#### <span id="page-25-0"></span>**Figure 2-10 Sample Proposed Drill Report**

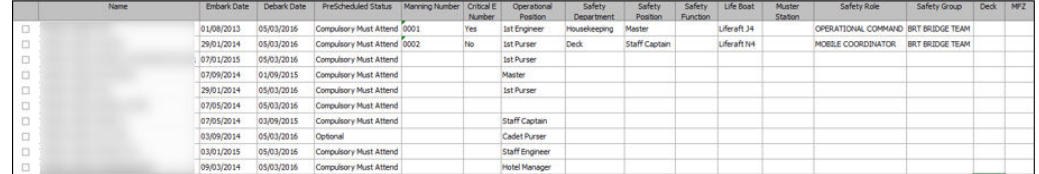

### Information Look Up with Save & Search

The search function allows you to search for courses set up based on the selected drill type. You can save the searched information into a template for future use.

#### **Searching for Crew by Course**

- **1.** Select one of the following options from the drop-down list on the left of the Training Overview window. The search results are based on the selected filter.
	- Not Taken (A)
	- Not Taken (B)
	- Taken (OR)
	- All Taken (AND)
- **2.** To select more than one course type, click the **plus sign (+)** to open a detailed Course & Certificate window, select the Courses and then click **Add**.

|                         |                  | Drag a column header here to group by that column |             |             |
|-------------------------|------------------|---------------------------------------------------|-------------|-------------|
|                         | Code             | Description                                       | Type        | Related To  |
|                         |                  |                                                   |             |             |
|                         | <b>BASIC</b>     | <b>Basic Safety Training</b>                      | Certificate | Safety      |
|                         | $CA-01$          | Course A                                          | Course      | Safety      |
| □                       | $CA-02$          | Course B                                          | Course      | Safety      |
| $\Box$                  | CA-03            | Course C.                                         | Course      | Safety      |
| П                       | $CE-01$          | Cert A                                            | Certificate | Safety      |
| П                       | CE-02            | Cert B                                            | Certificate | Safety      |
| $\Box$                  | $CE-03$          | Cert <sub>C</sub>                                 | Certificate | Safety      |
| □                       | <b>CPSC</b>      | Certificates Proficiency Survival Craft           | Certificate | Safety      |
| $\Box$                  | <b>CRISIS</b>    | Crisis Managment Certificate                      | Course      | Safety      |
| М                       | <b>CROWD</b>     | Crowd Managment Certificate                       | Course      | Safety      |
| □                       | <b>FNV</b>       | <b>Enviromental Training</b>                      | Course      | Safety      |
| $\Box$                  | F.AID            | First Aid - Medical certificate                   | Medical     | Safety      |
| $\Box$                  | <b>FADVAC</b>    | Firefighting Advanced                             | Certificate | Operational |
| $\Box$                  | <b>FADVAN</b>    | <b>Basic Safety Training</b>                      | Certificate | Safety      |
| П                       | <b>FRASIC</b>    | Firefighting Basic                                | Certificate | Safety      |
| $\Box$                  | <b>GMDSS</b>     | Radio Operator's Certificate                      | Certificate | Operational |
| П                       | IMO              | IMO 1995                                          | Certificate | Safety      |
| $\overline{\mathbf{v}}$ | IND <sub>1</sub> | 1st Induction "A"                                 | Course      | Safety      |
| $\Box$                  | IND <sub>2</sub> | 2nd Induction "B"                                 | Course      | Safety      |
| $\Box$                  | IND <sub>3</sub> | 3rd Induction "C"                                 | Course      | Safety      |
| m                       | IND <sub>4</sub> | 4th Induction "D"                                 | Course      | Safety      |

**Figure 2-11 Course and Certificate Selection in Search Filter**

- **3.** At the Course & Certificate Search Criteria window, enter the applicable filter and click **Search**.
- **4.** To save the search filter as a template, click **Save Search** on the button at the ribbon bar.

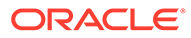

# <span id="page-27-0"></span>3 Drill History

The system stores the scheduled drill records that allow you to search using a crew name and/or a cabin number. You can select more than one code using the **Advance Search Criteria** section.

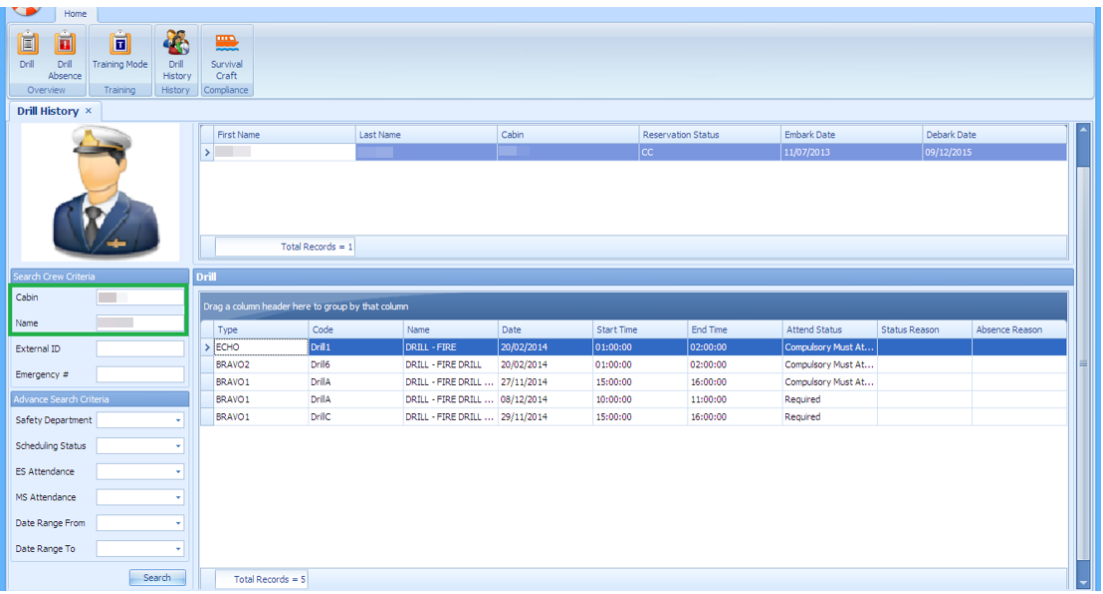

**Figure 3-1 Drill History Search**

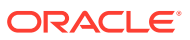

## <span id="page-28-0"></span>4 Survival Craft Compliance

The Survival Craft function enables you to excuse a crew from their commanding role on a lifeboat/raft. This exemption is only applicable to crew who have Safety Function assigned to their **#E Number** and have attended a specified course or certification.

These functions vary depending on the drill mode set up in the **Parameter group, Safety, Advance Safety Drill**.

#### **Standard Safety Drill Functions**

Before you proceed, check the following parameters and configurations:

- A parameter a specific course or certificate is required. See *Par\_Group\_Safety and Par\_Group\_Promo* in [Parameters](#page-36-0)
- Make sure you set up the Commander / 2nd Commander flag in the Survival Craft Function in Administration module.
- Safety Function code is assigned to the **Crew, Muster List** setup.
- The crew must complete the course/certificate that matches the Course for Boat Commander.

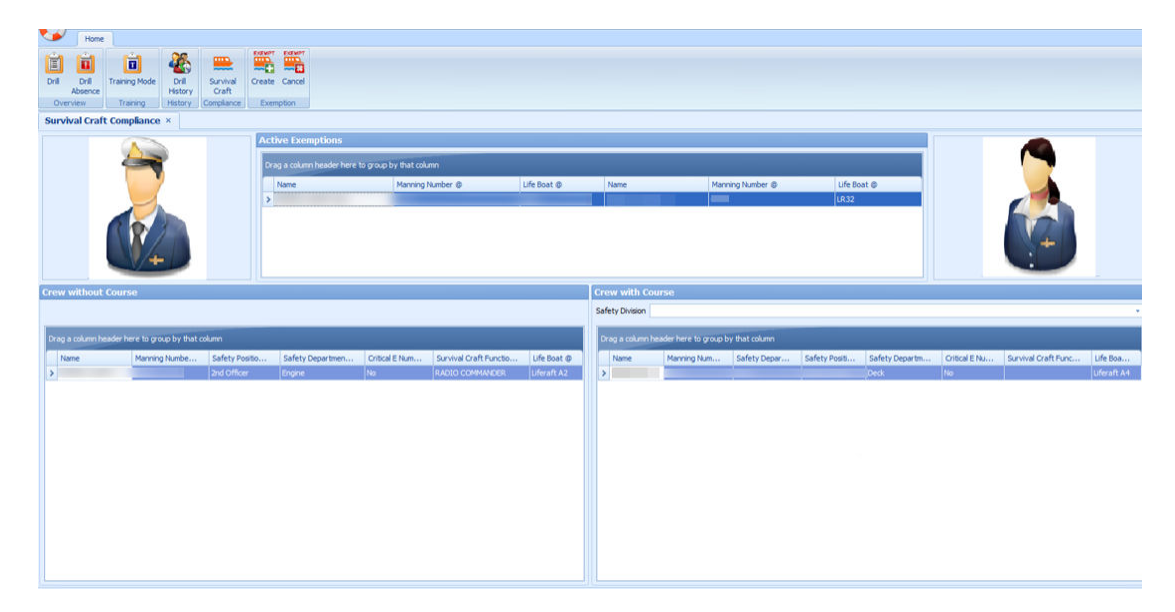

#### **Figure 4-1 Survival Craft Compliance**

| <b>Field Name</b>        | <b>Descriptions</b>                                                                                                    |
|--------------------------|----------------------------------------------------------------------------------------------------|
| Name                     | Crew Name.                                                                                                    |
| Emergency #              | Emergency number defined in Muster List<br>Setup.                                                                      |
| Critical E Number        | Defines whether course/certificate will auto<br>expire after Critical E# changes. Refers to<br>Muster List Assignment. |
| <b>Safety Department</b> | Safety Department assigned. Refers to Safety<br>Department setup.                                                      |
| Safety Position          | Safety Position assigned. Refers to Safety<br>Position setup.                                                          |
| <b>Safety Function</b>   | Safety Function assigned. Refers to Safety<br>Function setup.                                                          |
| LifeBoat                 | Lifeboat assigned. Refers to Lifeboat Setup.                                                                           |

**Table 4-1 Field Description of Crew With/Without Course In Survival Craft Compliance**

The Survival Craft Compliance functions are divided into three sections. The information displayed in each of the sections defines the task of the Crew.

- **Active Exemptions:** Displays the Crew exempted from its role.
- **Crew without Course:** This section lists all crew with the following criteria:
	- An Emergency# (E Number) is assigned in Muster List Assignment.
	- The Emergency# must have a Safety Function assigned.
	- The Safety Function must have Commander/2nd Commander enabled.
	- The Emergency# must have Medical Care (MCARE) course and certificate assigned.
	- The crew must not have an MCARE course and certificate assigned/expired.
- **Crew with Course:** This section lists all crew with the following criteria:
	- Has an Emergency# (E Number) assigned in the Muster List Assignment.
	- The Emergency# (E Number) is not necessary to have a Safety Function assigned.
	- The Emergency# (E Number) is not necessary to have an MCARE course and certificate assigned.
	- The Commander/2nd Commander must be disabled in Safety Function.
	- The crew must have an *active* MCARE course and certificate assigned.

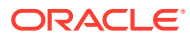

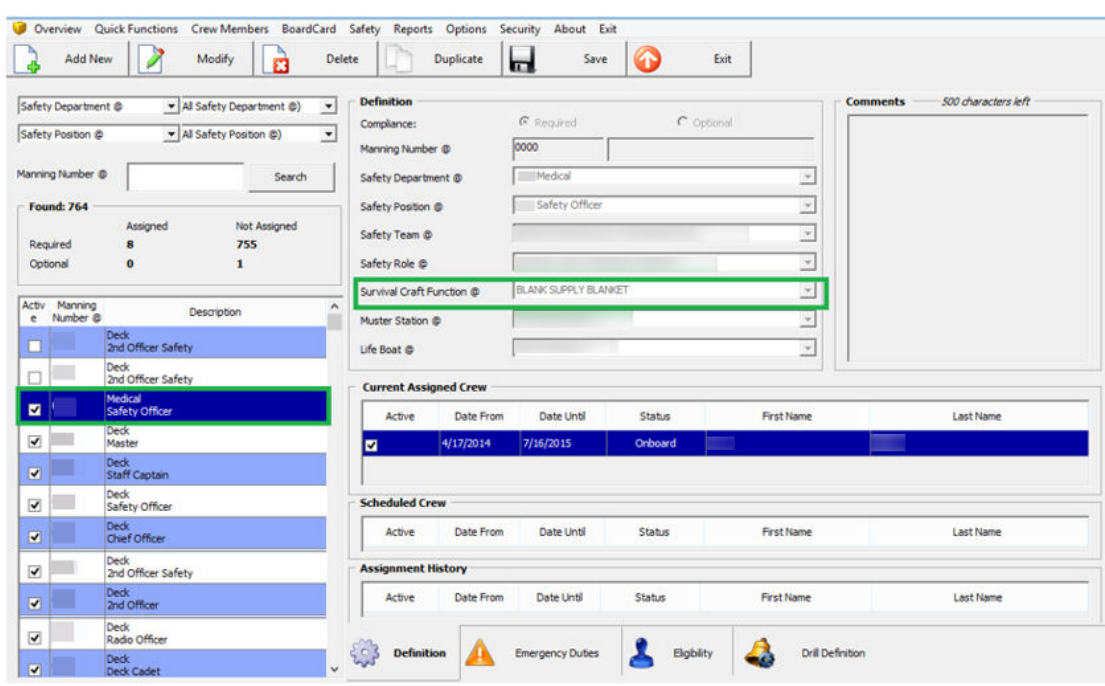

**Figure 4-2 Survival Craft Function In Muster List Setup**

**Figure 4-3 Required Courses Option in Muster List Setup**

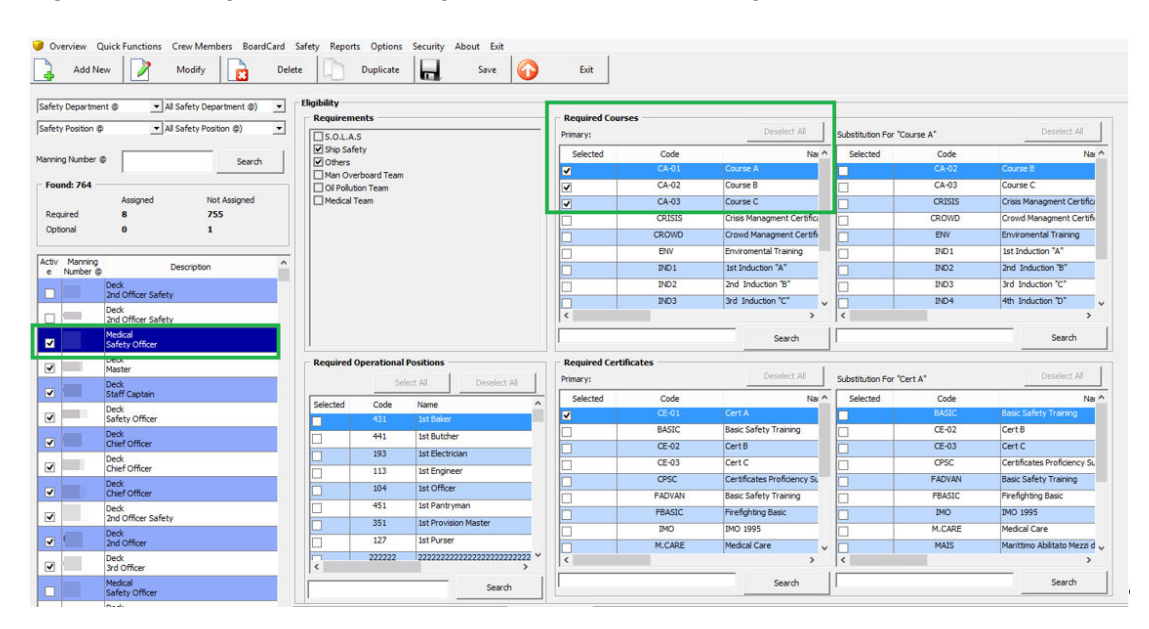

| Department Selector                         |                                                        |                              |                                 |                  |                            | Custom Info |                                   |                    |
|---------------------------------------------|--------------------------------------------------------|------------------------------|---------------------------------|------------------|----------------------------|-------------|-----------------------------------|--------------------|
| (All Selected)<br>그                         | <b>Credit Cards</b>                                    | Safety Info                  | Flight Info                     | <b>Documents</b> | Revenue Analyzer           |             | Comments                          |                    |
|                                             | Crew Info                                              | Disc,Route,Pkg               | Invoice: 0.00                   | More Crew Info   | <b>Courses &amp; Certs</b> | Other Info  | Effects/Warnings                  | History/Promotions |
| Crew Found: 5 Selected: 1                   | Courses & Certificates Required                        |                              |                                 |                  |                            |             |                                   |                    |
| Cabin<br>Name<br>216                        | $\overline{z}$<br>Number                               | Name                         | Type                            |                  | Related To                 |             |                                   |                    |
|                                             | <b>GMOSS</b><br>$\sim$                                 | Radio Operator's Certificate |                                 | Certificate      | Operational                |             |                                   |                    |
|                                             | $\circ$                                                |                              |                                 |                  |                            |             |                                   |                    |
|                                             | $\blacksquare$                                         |                              |                                 |                  |                            |             |                                   |                    |
|                                             | $\overline{\phantom{a}}$                               |                              |                                 |                  |                            |             |                                   |                    |
| TESTER, SAFETY 00S<br>.216<br>Staff Captain | $\sim$                                                 |                              |                                 |                  |                            |             |                                   |                    |
|                                             | $\circ$                                                |                              |                                 |                  |                            |             |                                   |                    |
| m                                           | $\blacksquare$                                         |                              |                                 |                  |                            |             |                                   |                    |
|                                             | $\overline{z}$                                         |                              |                                 |                  |                            |             |                                   |                    |
|                                             | $\mathbf{r}$                                           |                              |                                 |                  |                            |             |                                   |                    |
|                                             | 50                                                     |                              |                                 |                  |                            |             |                                   |                    |
|                                             | Courses & Certificates Completed                       |                              |                                 |                  |                            |             |                                   |                    |
|                                             | m.<br>$-$<br>Number                                    | Name                         | Type                            | Cert No          | When                       | Where       | Renewal<br><b>Training Centre</b> | Expire Upon        |
|                                             | <b>IMO</b>                                             | <b>IMO 1995</b>              |                                 | Certificate      | -30/04/14-040 - 4/30/2014  |             |                                   | Disembark<br>No.   |
|                                             | $\circ$<br>$=$                                         |                              |                                 |                  |                            |             |                                   |                    |
|                                             |                                                        |                              |                                 |                  |                            |             |                                   |                    |
|                                             | E.<br>$\leq$                                           |                              |                                 |                  |                            |             |                                   |                    |
|                                             |                                                        |                              |                                 |                  |                            |             |                                   |                    |
|                                             | <b>Bott</b><br><b>I</b>                                |                              |                                 |                  |                            |             |                                   |                    |
|                                             |                                                        |                              |                                 |                  |                            |             |                                   |                    |
|                                             | <b>Col</b>                                             |                              |                                 |                  |                            |             |                                   |                    |
|                                             |                                                        |                              |                                 |                  |                            |             |                                   |                    |
|                                             | $\infty$                                               |                              |                                 |                  |                            |             |                                   |                    |
|                                             | $\sim$                                                 |                              |                                 |                  |                            |             |                                   |                    |
|                                             | $\prec$<br>$\left  \cdot \right $                      |                              |                                 |                  |                            |             |                                   | ≛                  |
|                                             | $\sim$                                                 |                              |                                 |                  |                            |             |                                   |                    |
|                                             | <b>IN</b><br>- Show Validity<br>G All C Vald C Expired |                              | Show Type<br>C Safety<br>$G$ Al | C Operational    |                            |             | Assign Course Done                | Delete Course Done |

**Figure 4-4 Crew with Course and Certificate In Crew Handling**

### **Creating an Exemption**

### **Figure 4-5 Survival Craft Exemption**

| ❤<br>Home<br>圓<br>同<br>Drill<br>Drill<br>Absence<br>Overview | ō<br><b>Training Mode</b><br>Training             | 小<br>₩<br>Drill<br>Survival<br>Craft<br>History<br>Compliance<br><b>History</b> | E S<br>Create Cancel<br>Exemption                                                                                                    |                                                |                                                                                      |                                                                         |      |                                            |                     |                                                   |                                 |                                                               |                   |                                            |                             |
|--------------------------------------------------------------|---------------------------------------------------|---------------------------------------------------------------------------------|----------------------------------------------------------------------------------------------------|------------------------------------------------|--------------------------------------------------------------------------------------|-------------------------------------------------------------------------|------|--------------------------------------------|---------------------|---------------------------------------------------|---------------------------------|---------------------------------------------------------------|-------------------|--------------------------------------------|-----------------------------|
| Safety Dril Overview                                         |                                                   |                                                                                 | <b>Survival Craft Compliance ×</b><br><b>Active Exemptions</b><br>Drag a column header here to group by that column<br><b>Name</b><br>. .<br>×<br><b>EXEMPTED</b> | Emergency #<br>$1010$                          | <b>Lift Boat</b><br>LR1-S                                                            |                                                                         | Name | <b>IN COMMAND</b>                          | 1006                | Emergency #                                       | <b>Lift Boat</b><br><b>LR14</b> |                                                               |                   |                                            |                             |
| <b>Crew without Course</b>                                   | Drag a column header here to group by that column |                                                                                 |                                                                                                    |                                                |                                                                                      |                                                                         |      | <b>Crew with Course</b><br>Safety Division |                     | Drag a column header here to group by that column |                                 |                                                               |                   |                                            |                             |
| Name:                                                        | Emergenc<br>12 <sup>°</sup><br>3025<br>13<br>11   | Safety Posi<br>Salor O/S<br>Master<br>2nd Officer<br>Salor A/B                  | Safety Depart<br><b>DECK</b><br><b>EXTRA CREW</b><br><b>DECK</b><br><b>DECK</b>                                                                                   | Critical E Nu<br><b>No</b><br>No.<br>No<br>No. | Safety Function<br>2nd Commander<br>Raft 2nd Comma<br>2nd Commander<br>2nd Commander | Lift Boat<br>Lifeboat 01<br>Liferaft 2-5<br>Lifeboat 02<br>Liferaft 2-5 |      | Name<br>$\geq$                             | Emerg<br>659<br>883 | Safety Dep<br>HOUSEKEEPING Cleaner<br>RESTAURANT  | Safety                          | Safety Dep<br><b>HOUSEKEEPING</b> No<br>Assistant  RESTAURANT | Critical E<br>No. | Safety Funct<br>As Circumstanc<br>Aft Hook | Lift<br>Liferaft<br>Lifeboa |

**Figure 4-6 Proposed Crew List with Exemption**

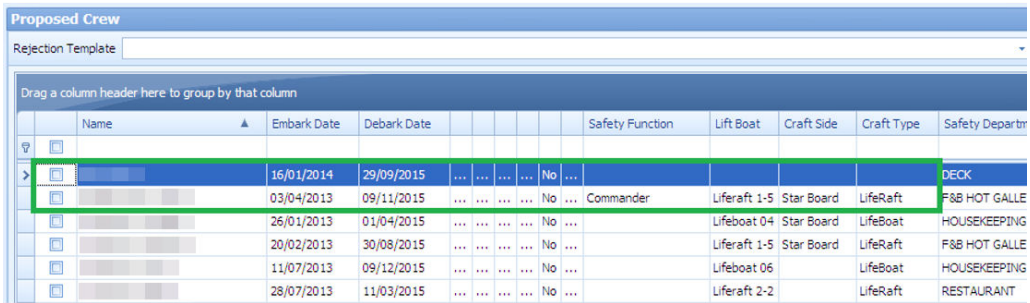

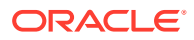

- **1.** Select a crew from each section Crew with Course and Crew without Course.
- **2.** Click the **Create Exemption** button. The name of the exempted crew is now shown in **Active Exemption** as illustrated in the figure below. The information displayed in **Safety Function**, **Lifeboat**, **Craft Type**, and **Craft Side** in the Safety Drill Overview changes when an **Exemption** is created.

**Cancelling an Exemption**

#### **Figure 4-7 Proposed Crew List with Canceled Exemption**

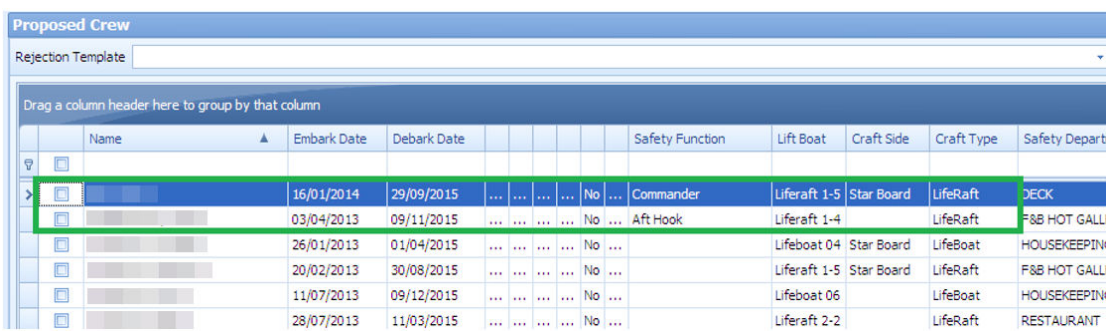

- **1.** Select a name from the Active Exemption grid
- **2.** Click the **Cancel Exemption** button. This resets the information shown in **Safety Function**, **Lifeboat**, **Craft Type** and **Craft Side** in the Safety Drill Overview to the initial arrangement when an **Exemption** is canceled.

**Changing the #E Number**

You can only change the crew **#E number** when the crew is exempted from **Survival Craft Compliance.**

**Figure 4-8 #E-Number Assignment**

|                           | Active<br>Scheduled                     | <b>Refresh Scheduled</b>                                             | Iх<br><b>Show Duplicates</b> | Export                                          | Exit                     |                                                                                                    |              |
|---------------------------|-----------------------------------------|----------------------------------------------------------------------|------------------------------|-------------------------------------------------|--------------------------|----------------------------------------------------------------------------------------------------|--------------|
| <b>Crew List</b>          |                                         |                                                                      |                              | <b>Eligible Function</b>                        |                          |                                                                                                    |              |
| Name:                     |                                         |                                                                      |                              |                                                 |                          | <b>Assign Function</b>                                                                                            |              |
| Position:                 |                                         |                                                                      |                              | Manning Number @:                               |                          |                                                                                                    |              |
|                           |                                         |                                                                      |                              |                                                 |                          |                                                                                                    |              |
| Found:                    | <b>Last Name</b>                        | Operational Position Embark Date Disembark Date<br><b>First Name</b> | $\mathbf{S}^{\mathbf{A}}$    | 737<br>Found:                                   |                          | Assigned Manning Number @ Safety Department Operational Position Last Name First Name Status Crew External Id Pri |              |
| Assigned Manning Number @ |                                         |                                                                      |                              | Deck                                            |                          |                                                                                                    |              |
|                           |                                         | Coffemaker                                                           | $\circ$                      | Deck<br>п                                       |                          |                                                                                                    |              |
|                           |                                         |                                                                      | $\circ$                      | Deck<br>Deck                                    |                          |                                                                                                    |              |
| 0001                      |                                         | Ist Engineer                                                         |                              | Deck                                            |                          |                                                                                                    |              |
|                           |                                         | 2nd Officer                                                          |                              | Deck<br><b>USE AN</b>                           |                          |                                                                                                    |              |
|                           |                                         |                                                                      |                              | Confirmation                                    | $\mathbf{R}$             |                                                                                                    |              |
|                           |                                         | Captain                                                              |                              |                                                 |                          |                                                                                                    |              |
|                           |                                         | <b>Accounting Mgr</b>                                                | Do you want to assign<br>2   |                                                 | to Manning Number @      |                                                                                                    |              |
|                           |                                         | 3rd Purser                                                           |                              |                                                 |                          |                                                                                                    |              |
|                           |                                         | <b>Ist Engineer</b>                                                  |                              |                                                 |                          |                                                                                                    |              |
|                           |                                         | <b>Staff Captain</b>                                                 |                              | Yes                                             | N <sub>o</sub>           |                                                                                                    |              |
|                           |                                         |                                                                      |                              |                                                 |                          |                                                                                                    |              |
|                           | <b><i><u>ILLUITER</u></i></b>           | <b>INTEL JUNITIAL Staff Captain</b>                                  | - 6                          | <b>DECK</b><br>Deck                             |                          |                                                                                                    |              |
|                           |                                         |                                                                      | $\overline{\phantom{a}}$     | Deck                                            |                          |                                                                                                    | $\checkmark$ |
| Search:                   |                                         | Search                                                               | <b>Expected Crew</b>         | $\overline{\epsilon}$                           |                          |                                                                                                    |              |
| Show:                     | (Both Assigned/Unassigned Crew Members) |                                                                      | <b>Onboard Crew</b>          | Search:                                         |                          | <b>Show Emergency Duties</b><br>Search                                                                            |              |
| Filter:                   | (Both Expected/Onboard Crew)            | $\overline{\phantom{a}}$                                             |                              | (All Eigble Functions)<br>Show:                 | $\overline{\phantom{a}}$ |                                                                                                    |              |
|                           | Embarkation From/To: 20/01/2016         | 20/01/2016                                                           | ۰                            | (Both Assigned/Unassigned Functions)<br>Filter: | $\blacksquare$           |                                                                                                    |              |
|                           | Disembark From/To: 20/01/2016           | $\frac{1}{2}$<br>20/01/2016                                          | $\cdot$                      |                                                 |                          |                                                                                                    |              |
|                           |                                         |                                                                      |                              |                                                 |                          |                                                                                                    |              |

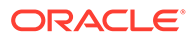

- **1.** At the **Crew** module, select the **Safety, Muster List Assignment** from the dropdown list.
- **2.** At the Muster List Assignment window, click the **Schedule** button from the menu bar and click the **Assign by Person** tab.
- **3.** At the **Crew List** section, select the **Crew name**, and go to the **Eligibility** section.
- **4.** Highlight the number and click the **Assign Function** button.
- **5.** Click the **Yes** button at the confirmation prompt to change the **#E Number** or click **No** to exit without changing.
- **6.** Click the **Exit**.

#### **Crew Departure with Exemption**

The system allows you to check out a crew with an *'Exemption'* status in the Survival Craft Compliance. It prompts an alert message at the check-out. You must remove the exemption first before checking out the crew. This restriction does not apply to the Gangway movement whereby a crew is allowed to go ashore or onboard.

During the creation of the exemption, columns **Survival Craft Function**, **Boat**, **Craft Type**, and **Craft Side** are replaced with **Commander,** if the crew has a Survival Craft Exemption.

#### **Advance Safety Drill Functions**

Before you proceed, ensure you have the following parameters and configurations set.

- A parameter a specific course or certificate is required. See *Par\_Group\_Safety and Par\_Group\_Promo* in [Parameters](#page-36-0).
- Safety Function code has Commander/2nd Commander selected.
- Safety Function code is assigned to Crew, Muster List setup.
- The crew completed a course/certificate that matches the Course for Boat Commander.

The functions of the Survival Craft Compliance in the Standard Mode or Advance Safety Drill Mode are identical, except the permission to change #E number and the Crew Departure with Exemption.

#### **Changing the #E-Number in Advance Safety Drill**

The system does not allow you to change the **#E number** from the Muster List Assignment for the crew that is exempted from Survival Craft Compliance. You must remove the exemption first before making any changes or you will receive an error prompts during check-out.

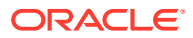

#### **Figure 4-9 #E-Number Change Notification**

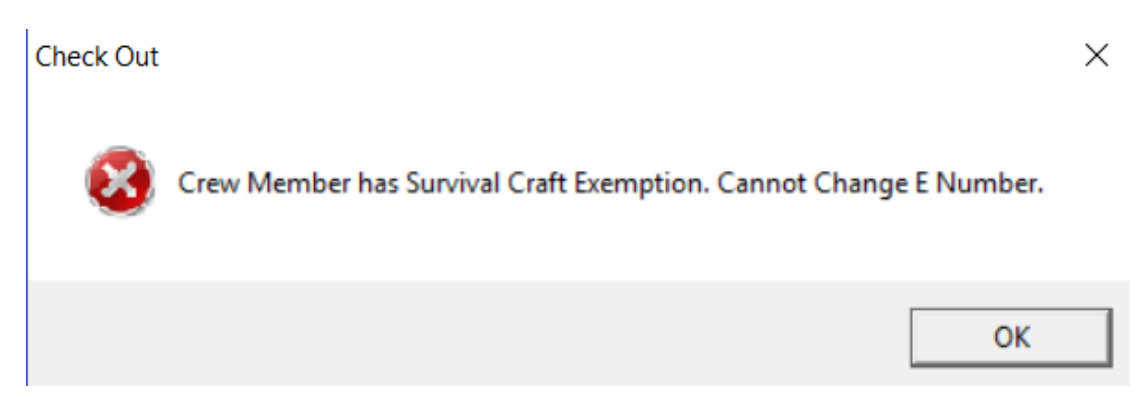

#### **Crew Departure with Exemption in Advance Safety Drill**

If a crew is exempted from the Survival Craft Compliance, you cannot check out the crew from Crew Handling without removing the exemption first. The crew is also not permitted to go ashore or onboard through the Gangway Security.

### **Figure 4-10 Notification of Survival Craft Exemption At Check Out**

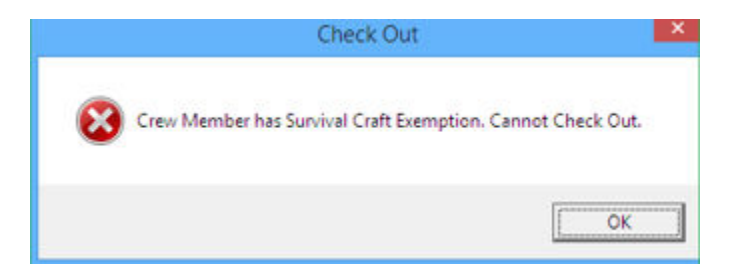

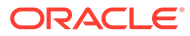

# <span id="page-35-0"></span>5 User Security Access

.

This section describes the user security access group available to the Safety Drill module, and these security privileges are assigned in the **User Security** module.

| <b>Security Reference No</b> | <b>Description</b>                                                                                                    |
|------------------------------|----------------------------------------------------------------------------------------------------|
| 4601                         | Fire Zone Definition.                                                                                                    |
| 4602                         | Stair Well Definition.                                                                                                    |
| 463                          | Drill Location Set Definition.                                                                                                    |
| 4604                         | Access to Other Safety Department                                                                                                    |
|                              | If the user does not have a crew link and access<br>right 4604 assigned, or user with crew link and<br>position does not match the Muster station<br>assignment, the user is not allowed to view the<br>drill in Drill Definition Setup in Administration<br>module and Scheduled Drill in Safety Drill module. |
|                              | If the user has a crew link and access right 4604<br>assigned, and the crew assigned muster station<br>matches the Muster station in Drill Definition:                                                                                                    |
|                              | The user is only allowed to view drills with the<br>۰<br>same Muster station assigned.                                                                                                    |
|                              | The user is only allowed to add drill(s) to the<br>۰<br>same Muster station assigned.                                                                                                    |

**Table 5-1 Safety Drill Functionality Access Rights**

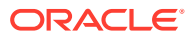

## <span id="page-36-0"></span>6 Parameters

This section describes the **Parameters** available to the Safety Drill module, and they are accessible from **System Setup, Parameters, Administration**.

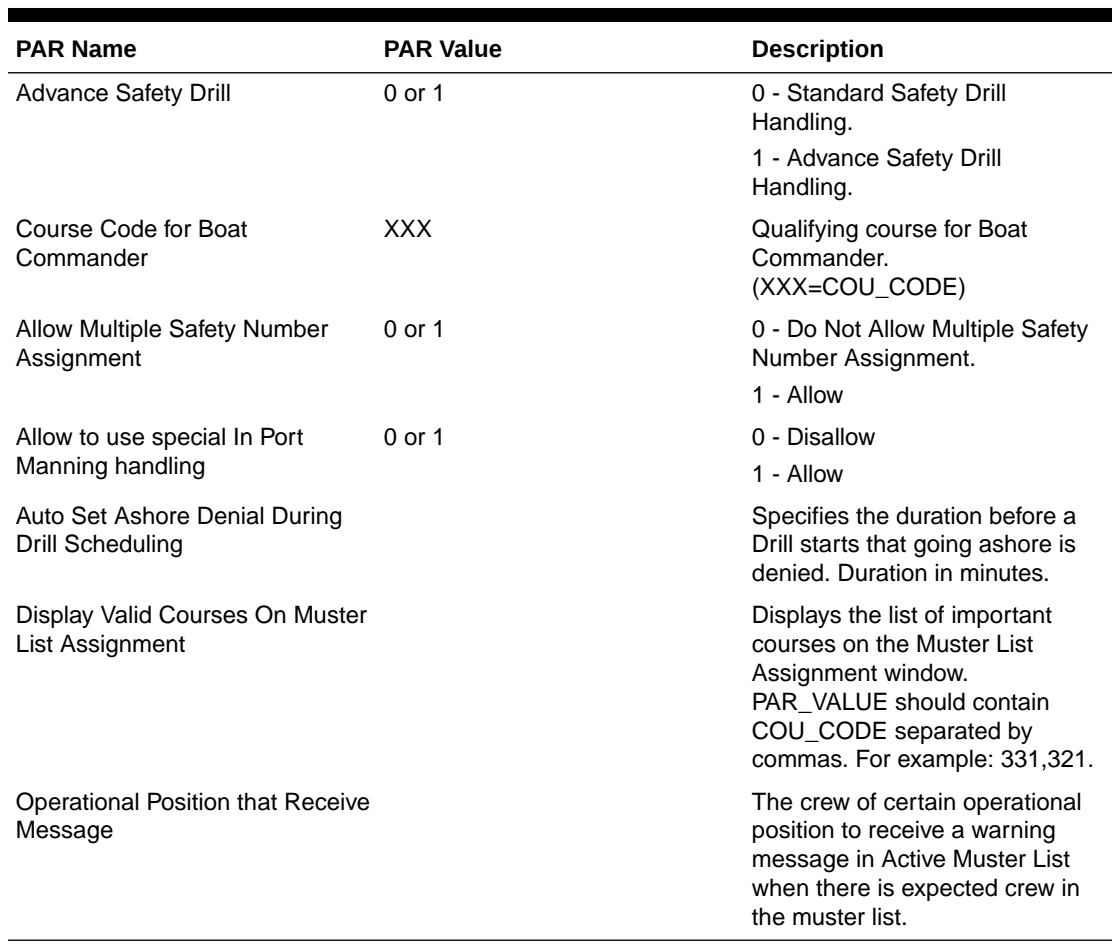

#### **Table 6-1 PAR\_Group: Safety**

#### **Table 6-2 PAR\_Group: Promo**

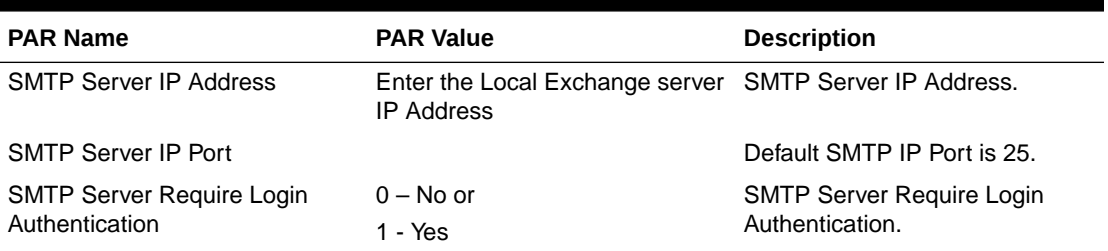

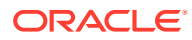

| <b>PAR Name</b>                          | <b>PAR Value</b>              | <b>Description</b>                                                        |
|------------------------------------------|-------------------------------|---------------------------------------------------------------------------|
| <b>SMTP User Name</b>                    | <username></username>         | Only valid when SMTP Server<br>Requires Login Authentication is<br>$= 1.$ |
| <b>SMTP User Password</b><br>(Encrypted) | <userpassword></userpassword> | <b>SMTP User Password.</b>                                                |
| Sender Name                              | <sendername></sendername>     | Sender Name.                                                              |
| Sender Email                             | <emailaddress></emailaddress> | Sender Email.                                                             |

**Table 6-2 (Cont.) PAR\_Group: Promo**

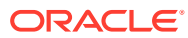